# CAPÍTULO 8: RESULTADOS DE LAS **SIMULACIONES**

## 8.1.- Introducción

En este capítulo se van a presentar los resultados que se han ido obteniendo al poner en práctica las distintas técnicas y modelos que se han propuesto en capítulos anteriores sobre escenarios en interiores.

Se presentarán los resultados obtenidos mediante los 2 modelos de propagación que posee la herramienta para hacer una comparativa entre éstos, comenzando con la verificación en diversos entornos sencillos que, posteriormente, se irán complicando, haciéndose al mismo tiempo cada vez más realistas. Ya que el simulador incluye el modelado de distintos fenómenos de propagación (efectos de las antenas, incidencia en paredes complejas, reflexión, difracción, etc.), también se verificará su influencia y grado de aproximación con la realidad.

Se harán además varias simulaciones en 3 dimensiones para comprobar la influencia del suelo y el techo, mostrando un trazado de los rayos desde el transmisor al receptor.

También se analizará la eficiencia del simulador, sobre todo en cuanto a velocidad de procesado respecto al grado de aproximación que se desee. Se sabe que resulta extremadamente difícil modelar con exactitud el entorno y las condiciones de propagación que existen en la realidad, por lo que se analizará la influencia que puedan tener los errores en su definición a la hora de obtener resultados. Para ello, se estudiará la tolerancia del simulador a las variaciones de los valores de las características electromagnéticas del entorno.

### 8.1.1.- Descripción del entorno

El modelo puede describir un entorno interior típico (por ejemplo, un edificio) en 2D y en 3D. En ambos es posible incluir ventanas y puertas con su correspondiente material.

Se considera que las paredes están constituidas de un solo material con varios espesores, y se definen con coordenadas en 2D. Para un modelo más realista, se define el material de cada faceta en particular. Se asume que las paredes son perpendiculares al suelo, con una altura común. Estas asunciones son posibles puesto que en el modelo no se incluyen los muebles con alturas y formas distintas. Los muebles son un desperdicio de tiempo con respecto a su descripción y actualización por el usuario y complicado de ejecutar por el simulador. El suelo y el techo se definen como paredes externas. Puesto que el modelo se concentra en la comunicación del interior, el entorno exterior al edificio no es de interés y no se define.

Además de definir el entorno, es opcional la inclusión de algunos tipos de trayectorias. La trayectoria directa y las trayectorias de reflexión y difracción se pueden incluir o no y se puede fijar el número máximo de reflexiones. El modelo procesa hasta 3 difracciones en la misma trayectoria, ya que las medidas han demostrado que no hay diferencias significativas en la exactitud de los resultados al simular con un número mayor de difracciones. Conforme el número de reflexiones o difracciones aumenta, el tiempo de simulación aumenta considerablemente.

## 8.2.- Resultados y ejemplos de simulación

Los siguientes ejemplos sirven para ilustrar el funcionamiento del software en 2D y en 3D. El primero muestra la cobertura de la zona deseada en 2D para un Punto de Acceso (Módem inalámbrico) y el segundo muestra la cantidad de rayos que llegan desde el Punto de Acceso a los Receptores que se quieren evaluar, así como la Potencia de llegada a los mismos.

Además, se hacen simulaciones para comparar los dos modelos de propagación empleados en este Proyecto, el modelo de Trazado de Rayos y el modelo COST 231.

Como es de esperar a mayor resolución, se emplean mayores tiempos de cómputo. La tabla 8.1 muestra los tiempos de cómputo empleados para cada modelo considerando una reflexión y una difracción a diferentes resoluciones, utilizando un procesador Intel Core Duo CPU T7300 2.00GHz con una memoria de 2,00GB de RAM.

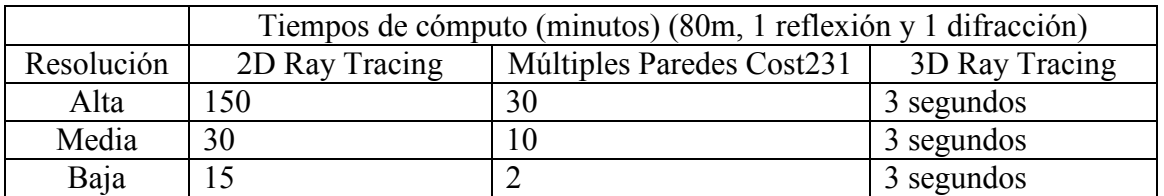

Tabla 8.1: Tiempos de cómputo ESIndoor

### 8.2.1.- Ejemplos sencillos

#### 8.2.1.1.- Entorno sin muros internos

 Para un entorno en el que las únicas facetas son las cuatro paredes que delimitan el recinto se obtienen los siguientes resultados. Se realizan las simulaciones con los dos modelos disponibles en la herramienta además del modelo 3D Ray Tracing en los casos en que se considere interesante ver la cantidad de rayos que llegan desde el Punto de Acceso al Receptor que se quiere evaluar, así como la potencia de llegada al mismo.

Partiremos de un modelo sencillo donde no se ha considerado ni reflexión ni difracción, únicamente visión directa del transmisor al receptor y no existen facetas internas. Se irá complicando el modelo a medida que avanza el capítulo.

Parámetros de la simulación:

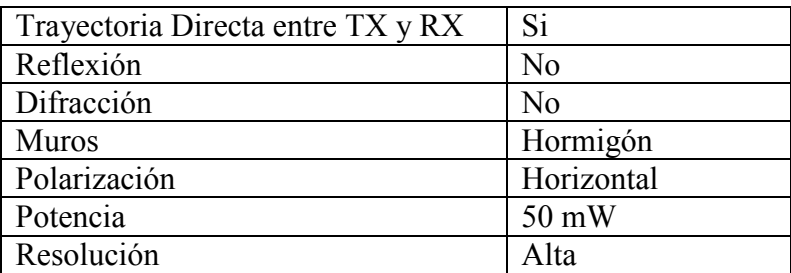

Tabla 8.2: Parámetros de la simulación 1

#### 8.2.1.1.1.- Método 2D Ray Tracing

El mapa de potencia recibida en cada punto del plano (receptores virtuales) más el trazado de rayos desde el transmisor al receptor elegido se muestra en las figuras 8.1 y 8.2.

La potencia recibida en el receptor es -41.7664 dBm, como se puede ver en la figura 8.3.

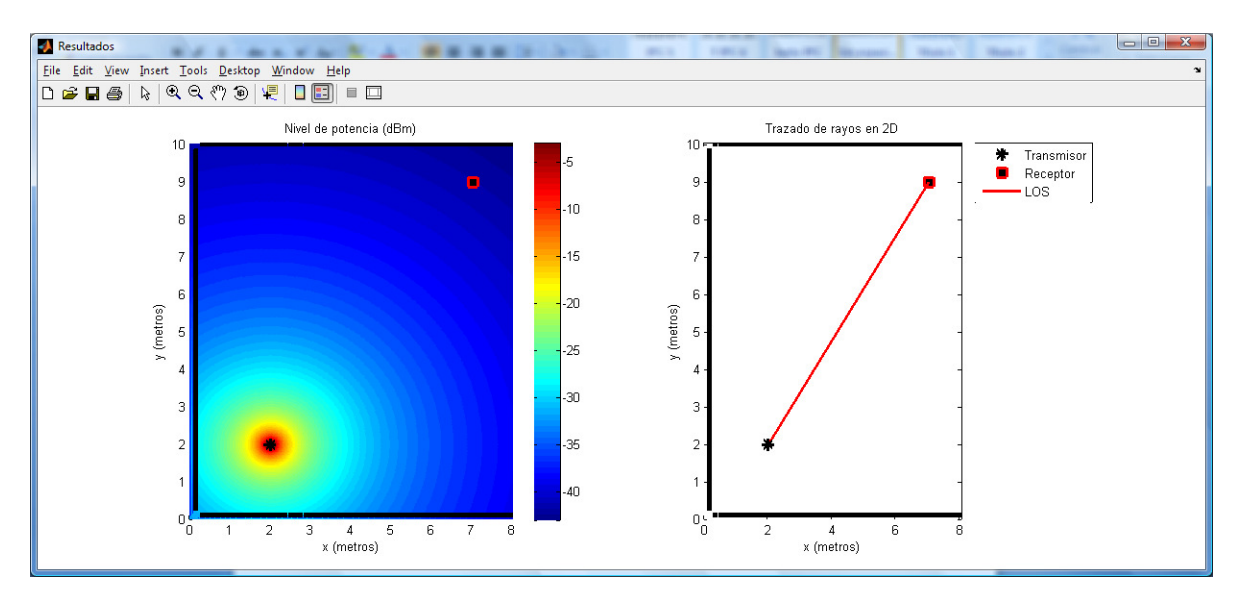

Figura 8.1: Cobertura y Trazado de Rayos sin muros internos-2D Ray Tracing-.

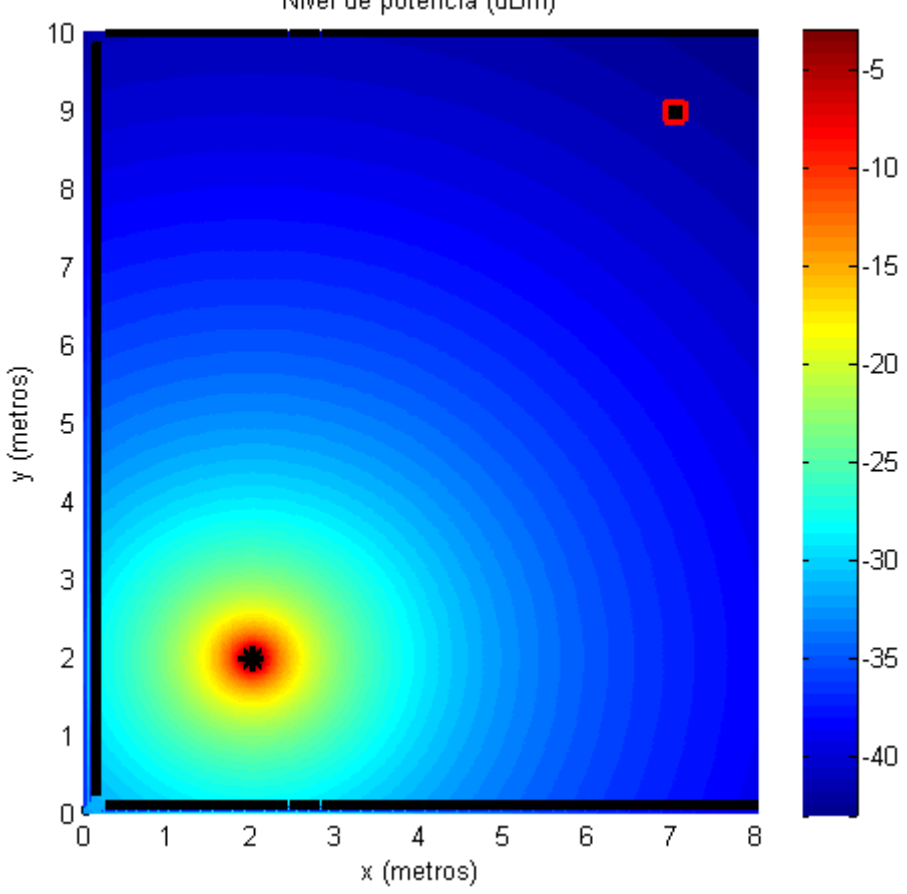

Nivel de potencia (dBm)

Figura 8.2: Cobertura sin muros internos- 2D Ray Tracing -.

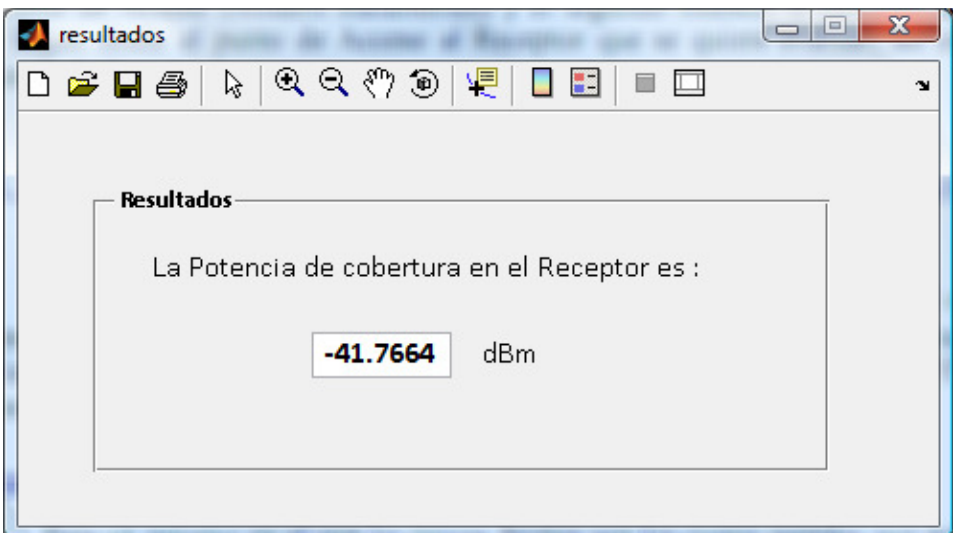

Figura 8.3: Potencia en el receptor seleccionado, entorno sin muros -Ray Tracing 2D-.

#### 8.2.1.1.2.- Método De Múltiples Paredes Cost 231

Se realiza la misma simulación con el modelo de Múltiples Paredes Cost 231. La diferencia es significativa en cuanto a la potencia recibida. En el punto elegido como receptor la potencia tiene un valor de -78.7226 dBm, en comparación con los -41.7664 dBm del método Ray Tracing.

El modelo de propagación Cost 231 contempla las pérdidas básicas de propagación en espacio libre así como las pérdidas que se producen conforme la señal va atravesando obstáculos (muros).

Los modelos empíricos se basan en la extrapolación estadística de resultados a partir de medidas realizadas sobre el terreno. Por lo general, los parámetros empleados para el cálculo de la potencia en estos métodos son bastante pesimistas, lo que explica la diferencia de potencia que se obtiene en todos los resultados entre el modelo Ray Tracing (determinista) y el método de Múltiples Paredes Cost 231 (empírico).

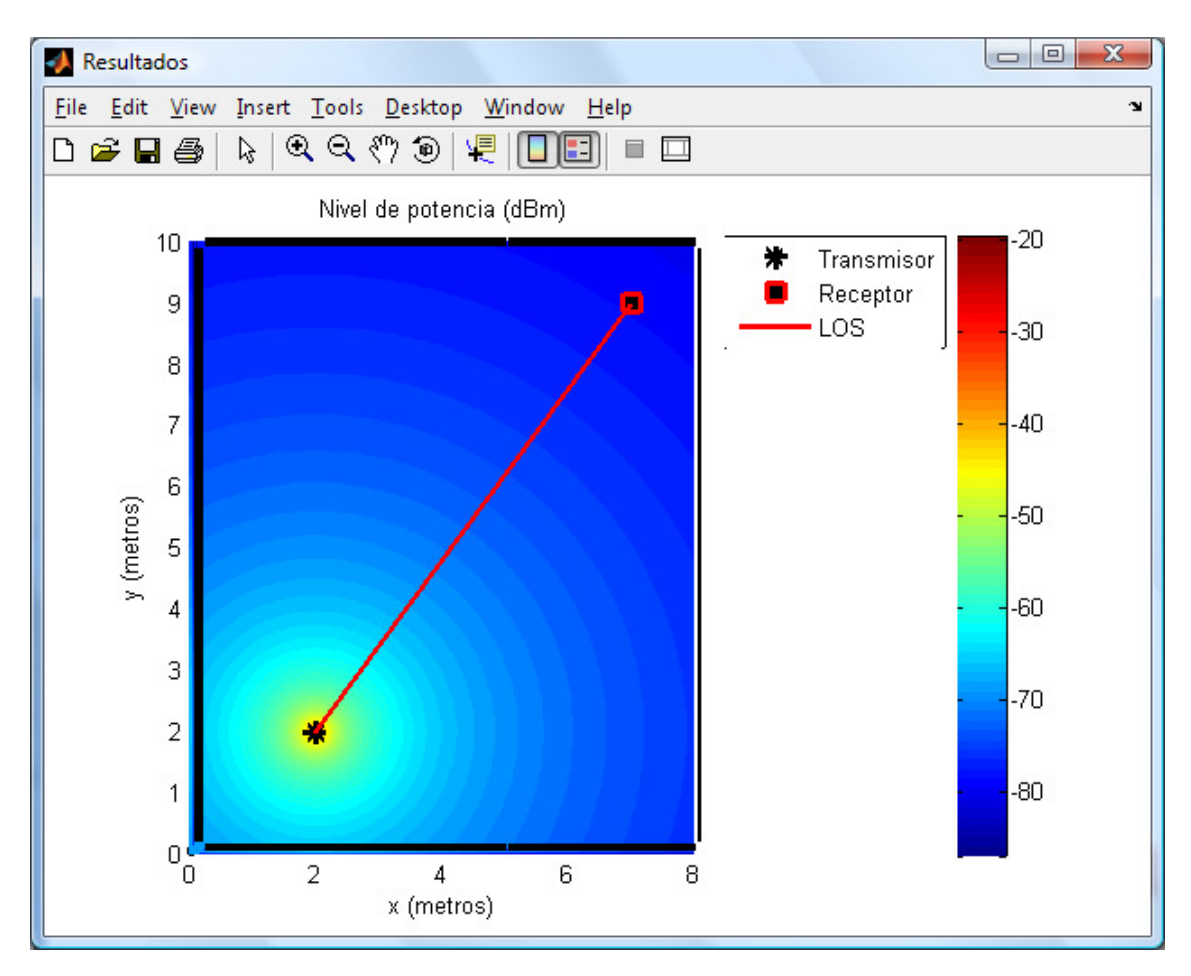

Figura 8.4: Cobertura sin muros internos-Múltiples Paredes Cost 231-.

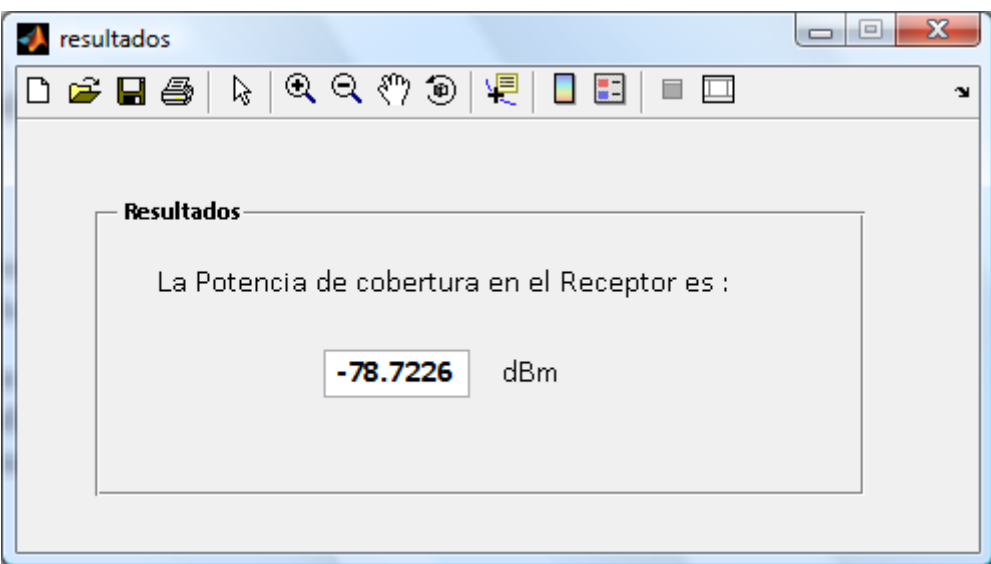

Figura 8.5: Potencia en el receptor seleccionado, entorno sin muros –Múltiples Paredes Cost 231-.

#### 8.2.1.2.- Entorno con un muro interno

A continuación se muestra una comparación de modelos en un entorno con un muro interno de hormigón.

No se ha considerado visión directa entre transmisor y receptor, sí una trayectoria de reflexión, dos puntos de difracción en los extremos de la faceta o muro interno y también trayectorias de doble difracción, difracción-reflexión y reflexióndifracción.

Parámetros de la simulación:

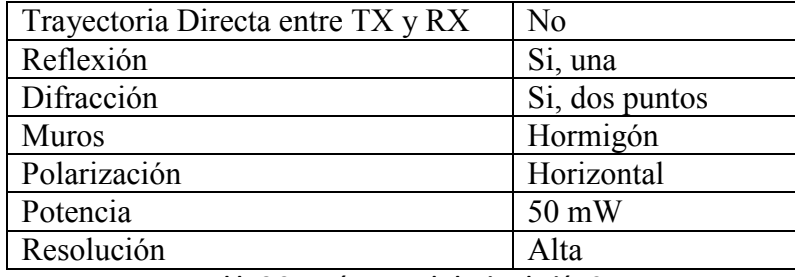

Tabla 8.3: Parámetros de la simulación 2

- Difracción: Los puntos de difracción se han elegido en los 2 bordes de la faceta interna. Se elige doble difracción, difracción-reflexión y reflexión-difracción. A continuación, se realiza otra simulación sin consideras las trayectorias de doble difracción, difracción-reflexión y reflexión-difracción, solo difracción simple.

#### 8.2.1.2.1.- Método 2D Ray Tracing

El mapa de potencia recibida en cada punto del plano (receptores virtuales) más se muestra en la figura 8.6.

En ésta se puede observar el efecto de la difracción en las esquinas del muro interior.

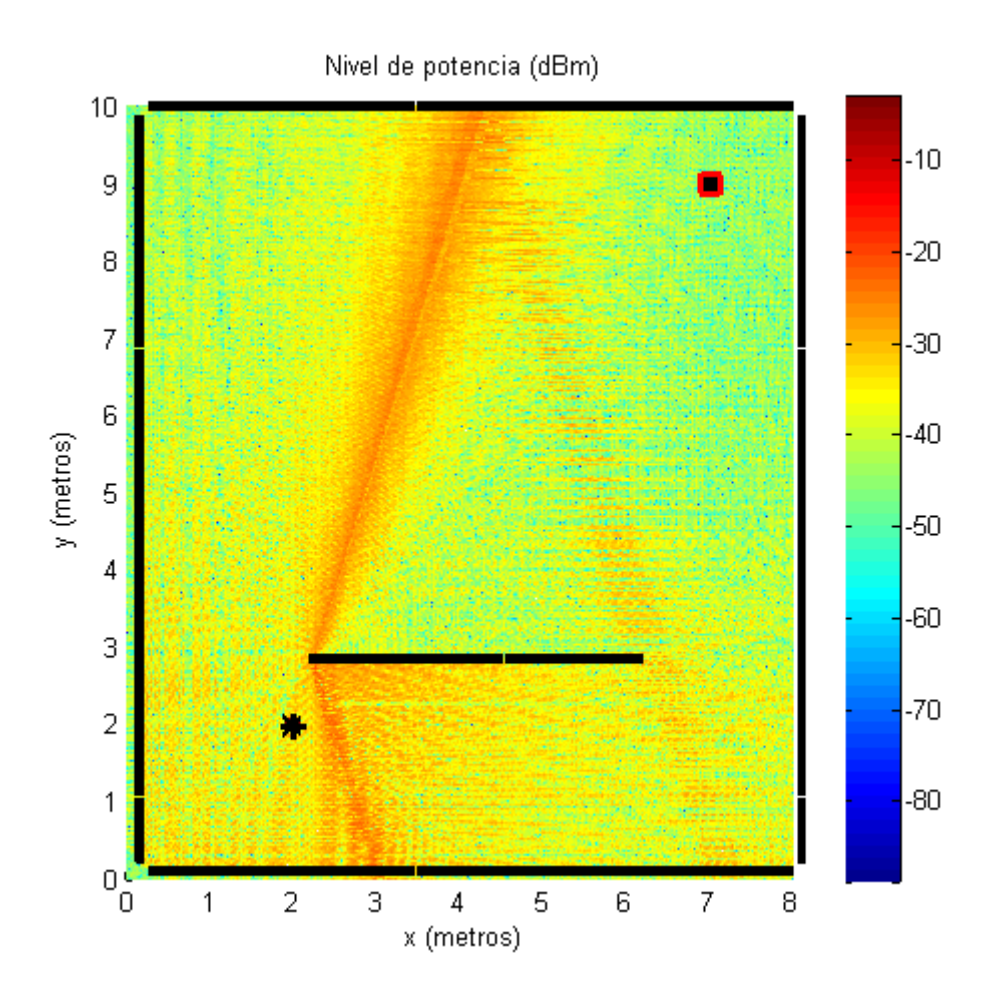

Figura 8.6: Cobertura en entorno con un muro interno, Reflexión y Difracción-2D Ray Tracing-.

En este caso se ha realizado el trazado de rayos para dos casos particulares:

Figura 8.7: Se realiza una simulación en el entorno considerando los efectos de reflexión, difracción y doble difracción, reflexión-difracción y difracción-reflexión.

Figura 8.8: Se realiza una simulación en el entorno considerando los efectos de reflexión, difracción.

Aunque la potencia recibida en el receptor no sufre una variación significativa, si podemos observar como el trazado de rayos de ambas figuras si es bastante distinto.

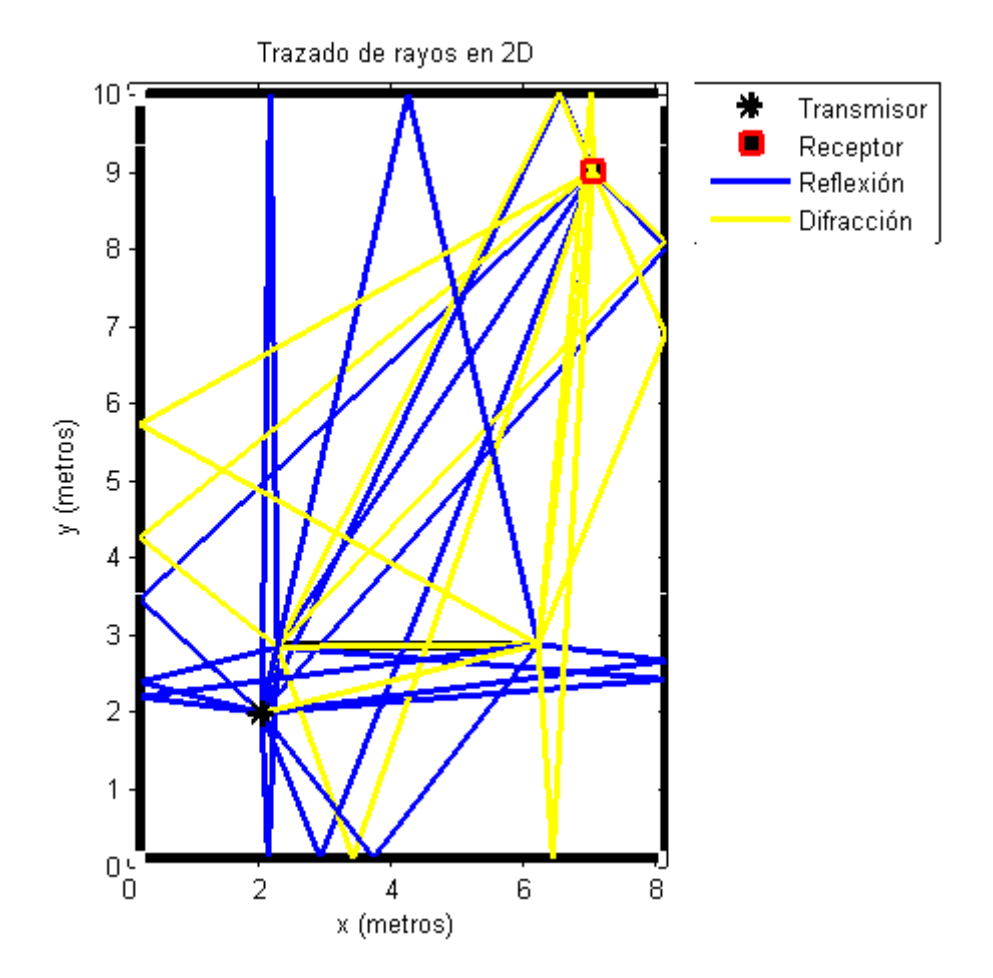

Figura 8.7: Trazado de Rayos en entorno con un muro interior con Reflexión, Difracción, doble Difracción, Reflexión-Difracción y Difracción-Reflexión -2D Ray Tracing -.

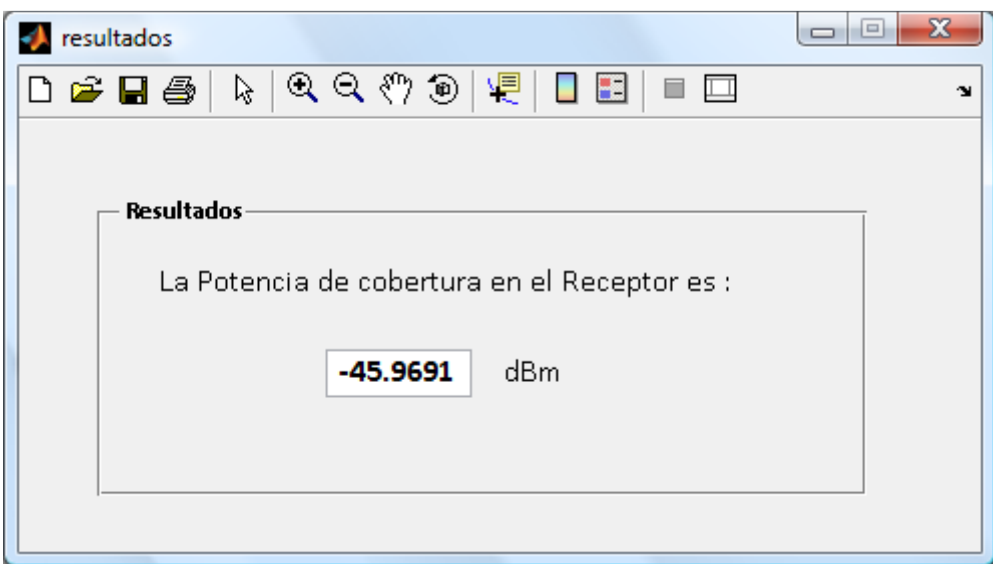

Figura 8.8: Potencia en entorno con un muro interior con Reflexión, Difracción, doble Difracción, Reflexión-Difracción y Difracción-Reflexión -2D Ray Tracing -.

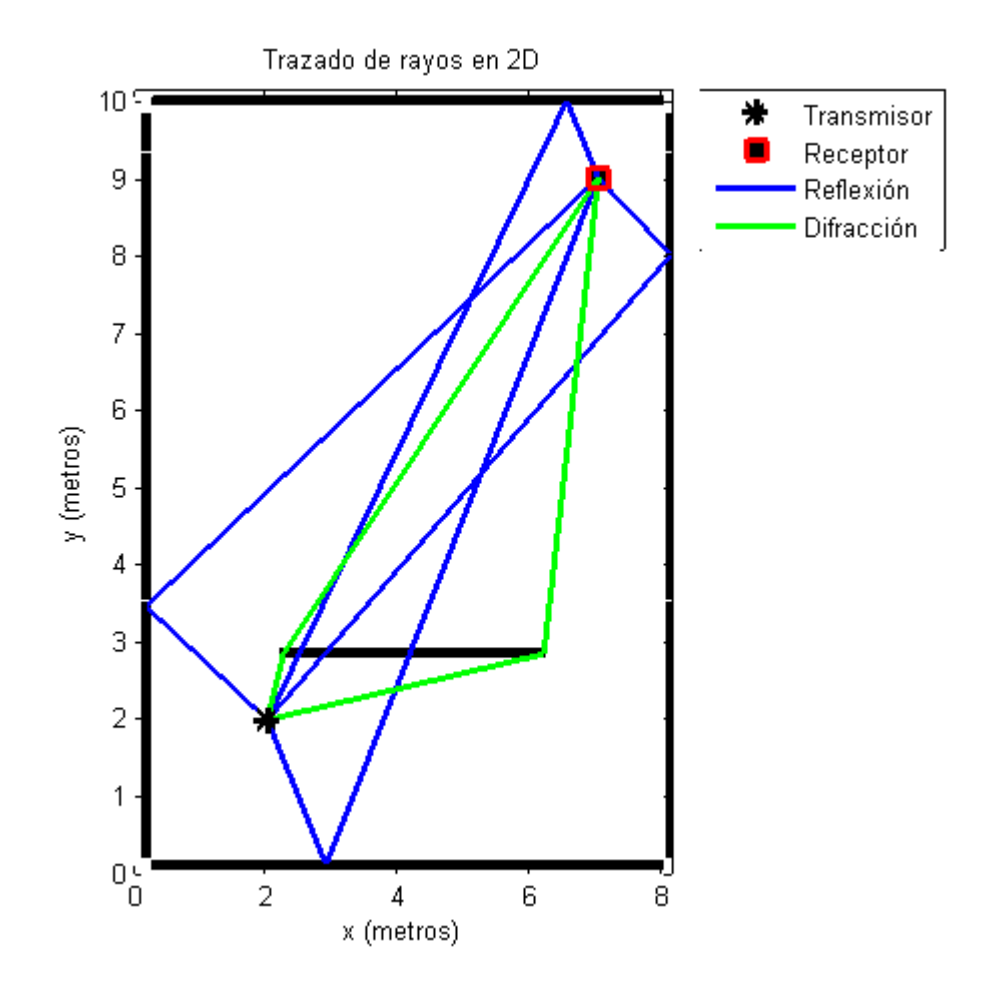

Figura 8.9: Trazado de Rayos en entorno con un muro interior con Reflexión y Difracción -2D Ray Tracing -.

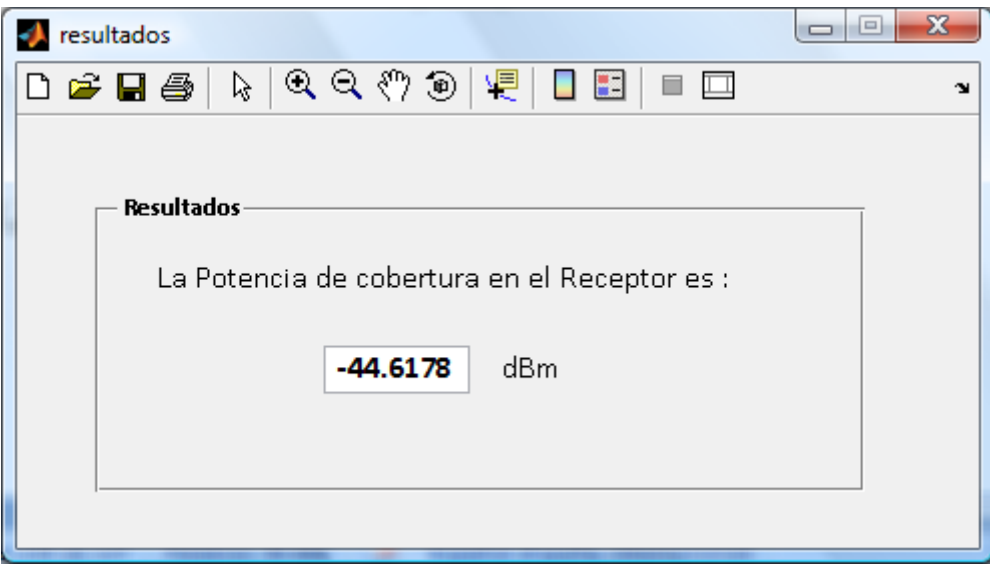

Figura 8.10: Potencia en entorno con un muro interior con Reflexión y Difracción – 2D Ray Tracing -.

#### 8.2.1.2.2.- Modelo 3D Ray Tracing

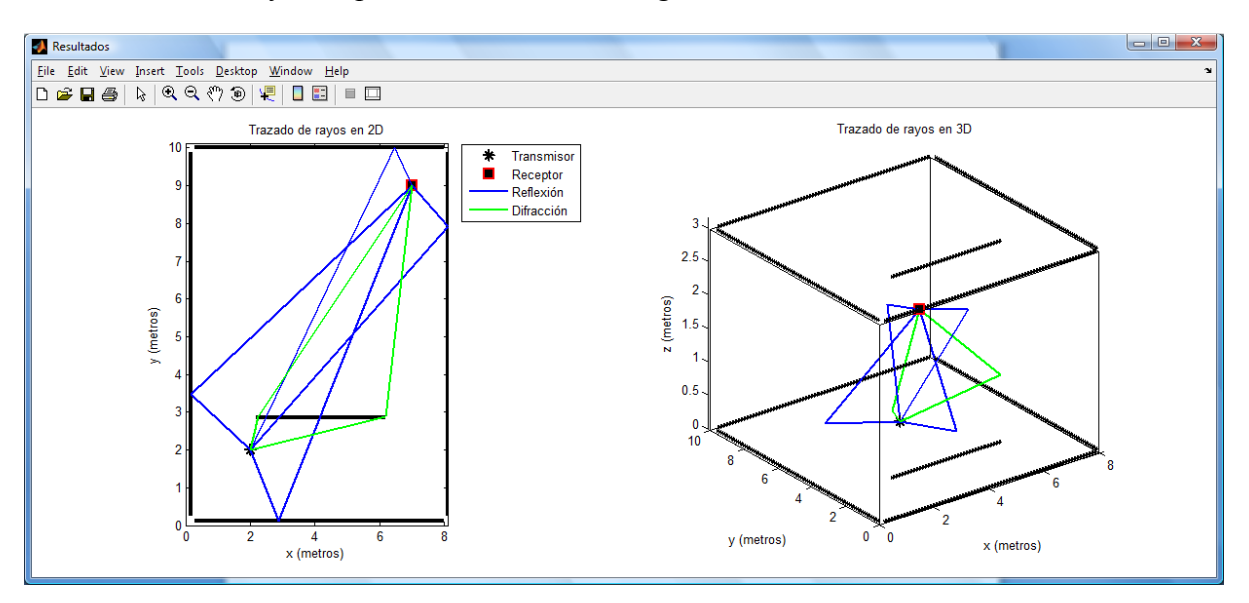

Transmisor y Receptor con coordenada z igual a 1

Figura 8.11: Trazado de Rayos en 2D y 3D en entorno con un muro interno - 3D Ray Tracing -.

#### 8.2.1.2.3.- Modelo de Múltiples Paredes Cost 231

A continuación se muestran los resultados de la simulación en el entorno con el muro interior realizada con el modelo de Múltiples Paredes Cost 231.

El modelo de propagación Cost 231 contempla las pérdidas básicas de propagación en espacio libre así como las pérdidas que se producen conforme la señal va atravesando obstáculos (muros) y las pérdidas por difracción en los bordes de dichos obstáculos. Sin embargo no contempla otros fenómenos de óptica como son la reflexión o la refracción.

Si se compara la potencia recibida con el modelo Ray Tracing, se vuelve a concluir que es mucho menor.

Si se compara este resultado con el caso del entorno sin muros internos para el mismo modelo, también se observa una disminución de unos 7 dBm producida por la intersección del rayo directo con un muro de hormigón además de las pérdidas producidas por la difracción en las esquinas.

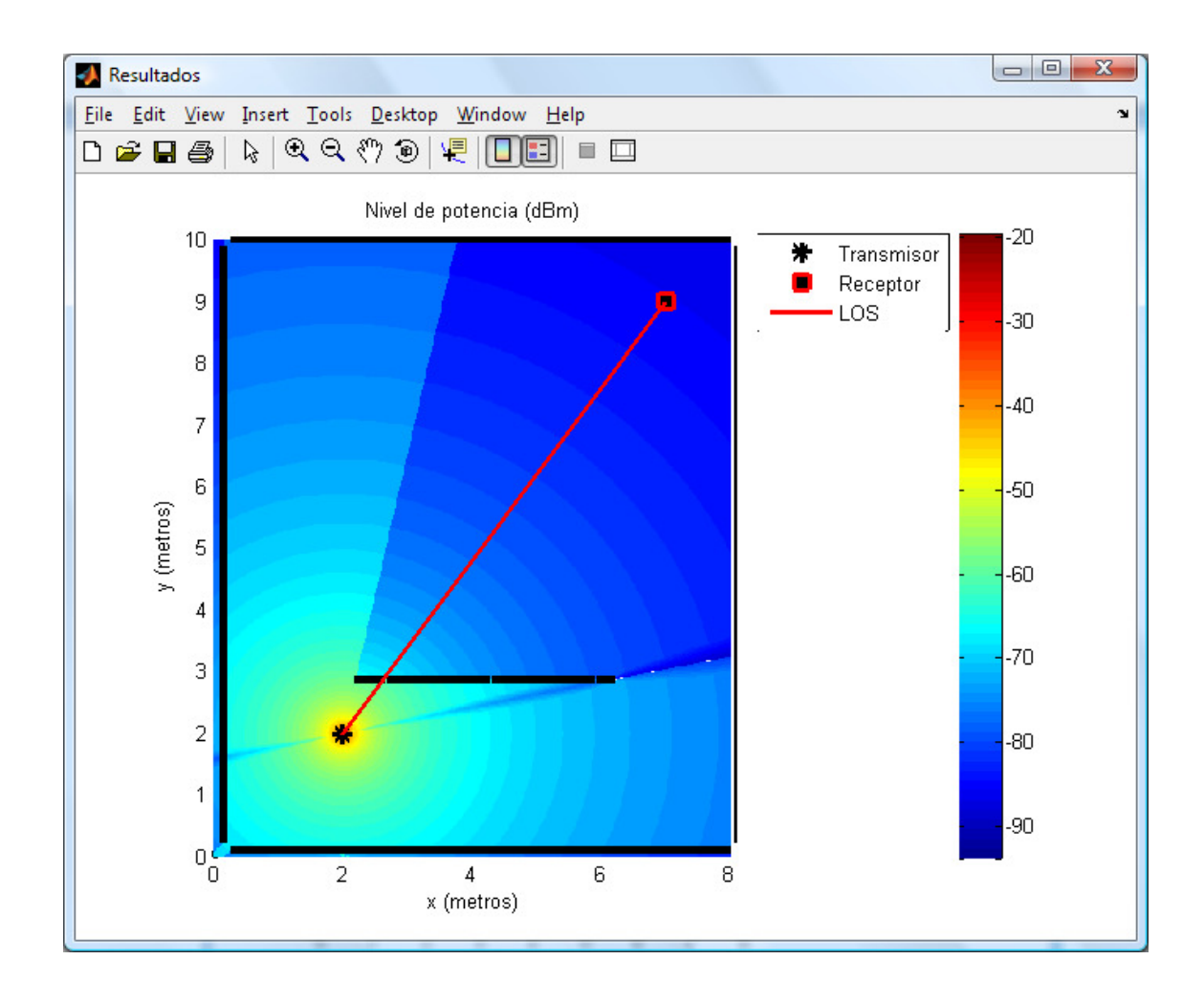

Figura 8.12: Cobertura con un muro interno, con rayo directo y difracción en ambos bordes del muro interior - Múltiples Paredes Cost 231 -.

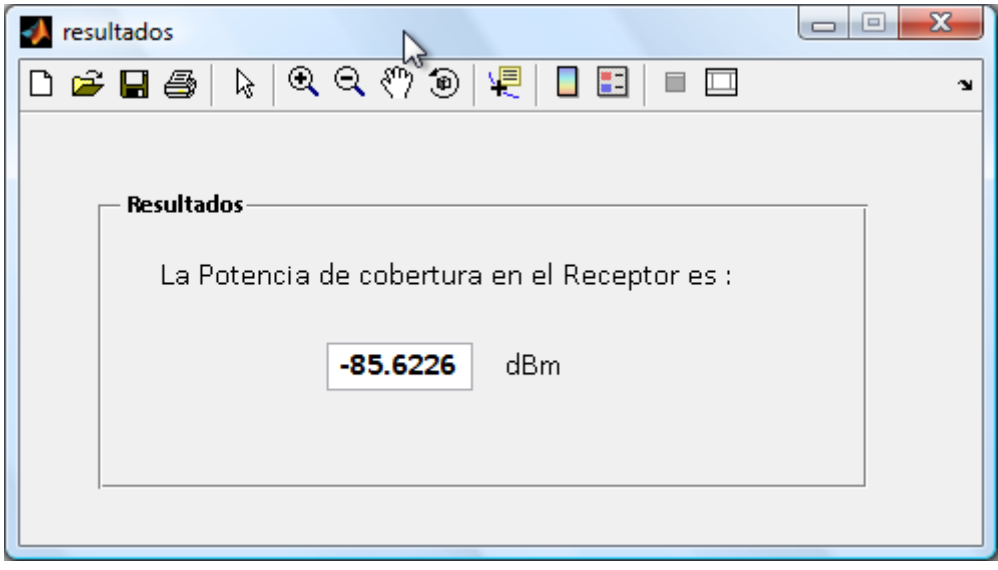

Figura 8.13: Potencia en el receptor seleccionado, entorno con un muro interno - Múltiples Paredes Cost 231 -.

### 8.2.2.- Entorno real: vivienda (80 m2)

A continuación, se van a realizar simulaciones sobre un entorno real, variando los distintos parámetros que permite la herramienta para verificar su correcto funcionamiento y ver la implicación que tienen algunos factores como la reflexión, polarización de la antena transmisora, etc. en la potencia recibida.

En cada ejemplo se enumeran los parámetros de entrada, y se muestran las gráficas obtenidas y los resultados analíticos.

#### 8.2.2.1.- Entorno con solo reflexión

Parámetros de la simulación:

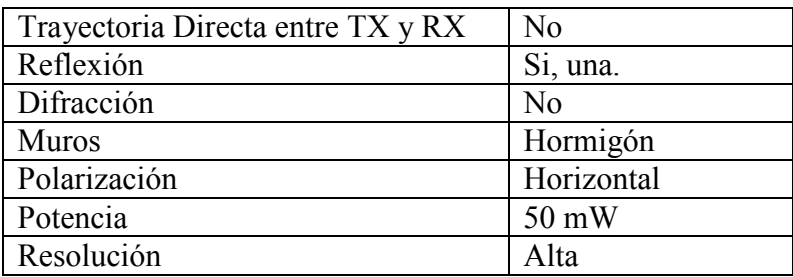

Tabla 8.4: Parámetros de la simulación 3

#### 8.2.2.1.1.- Método 2D Ray Tracing

No existe visión directa entre transmisor y receptor, como se puede ver. Tampoco vamos a considerar el fenómeno de la difracción. Si se ha tenido en cuenta una trayectoria de reflexión.

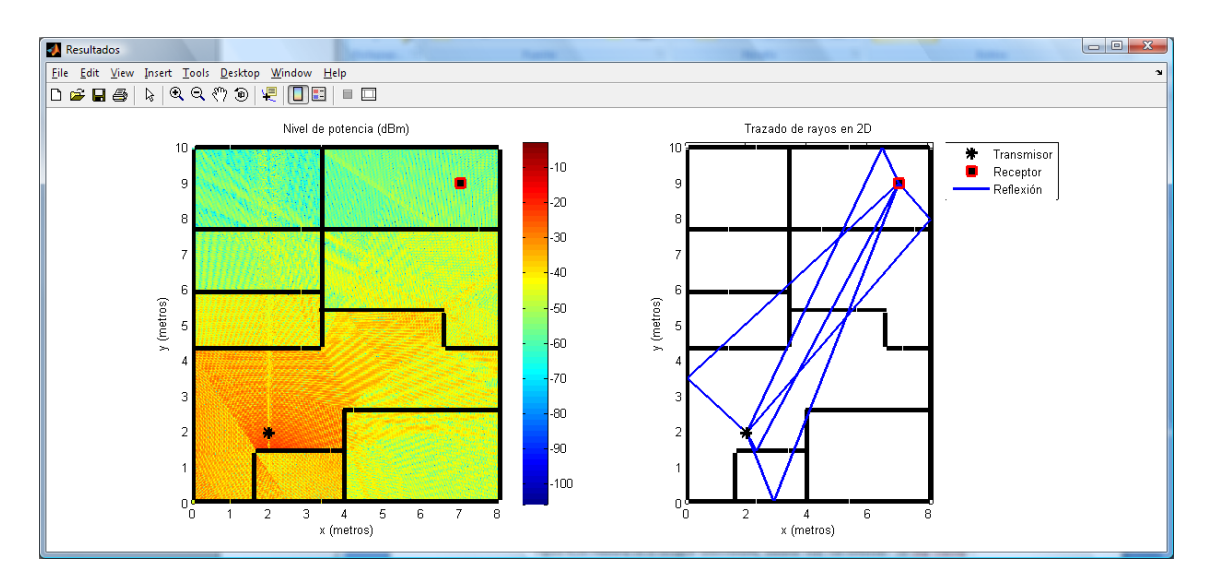

Figura 8.14: Cobertura y Trazado de rayos en entorno real, con Reflexión – 2D Ray Tracing -.

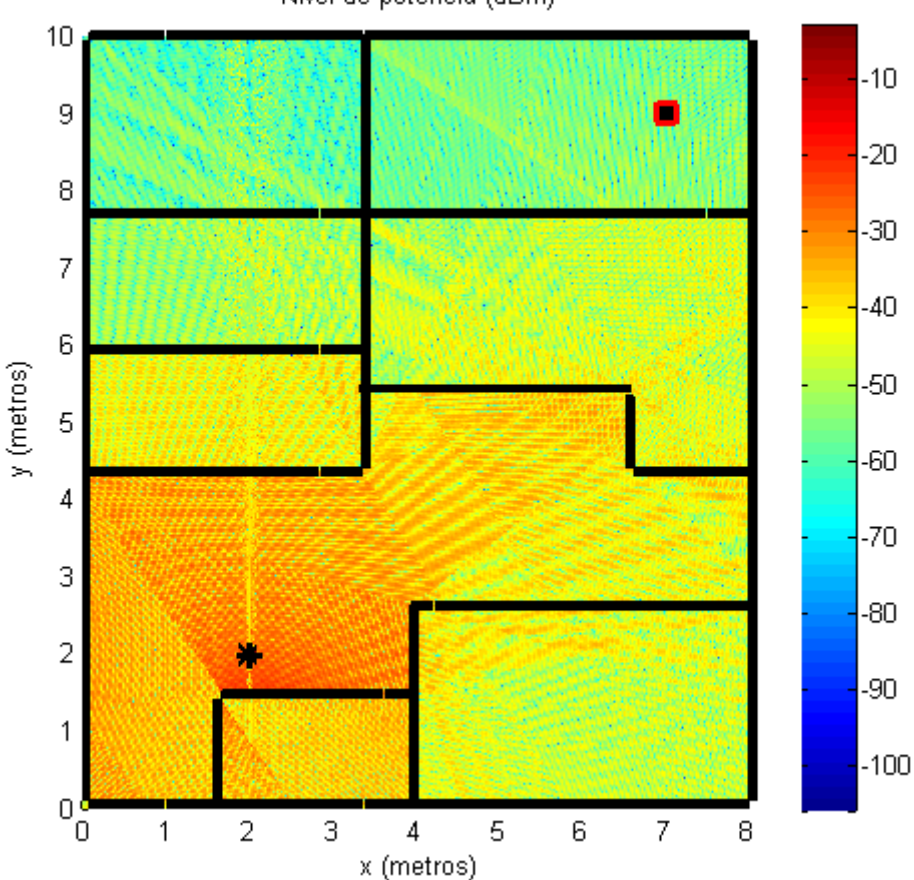

Nivel de potencia (dBm)

Figura 8.15: Cobertura en entorno real, con Reflexión - 2D Ray Tracing-.

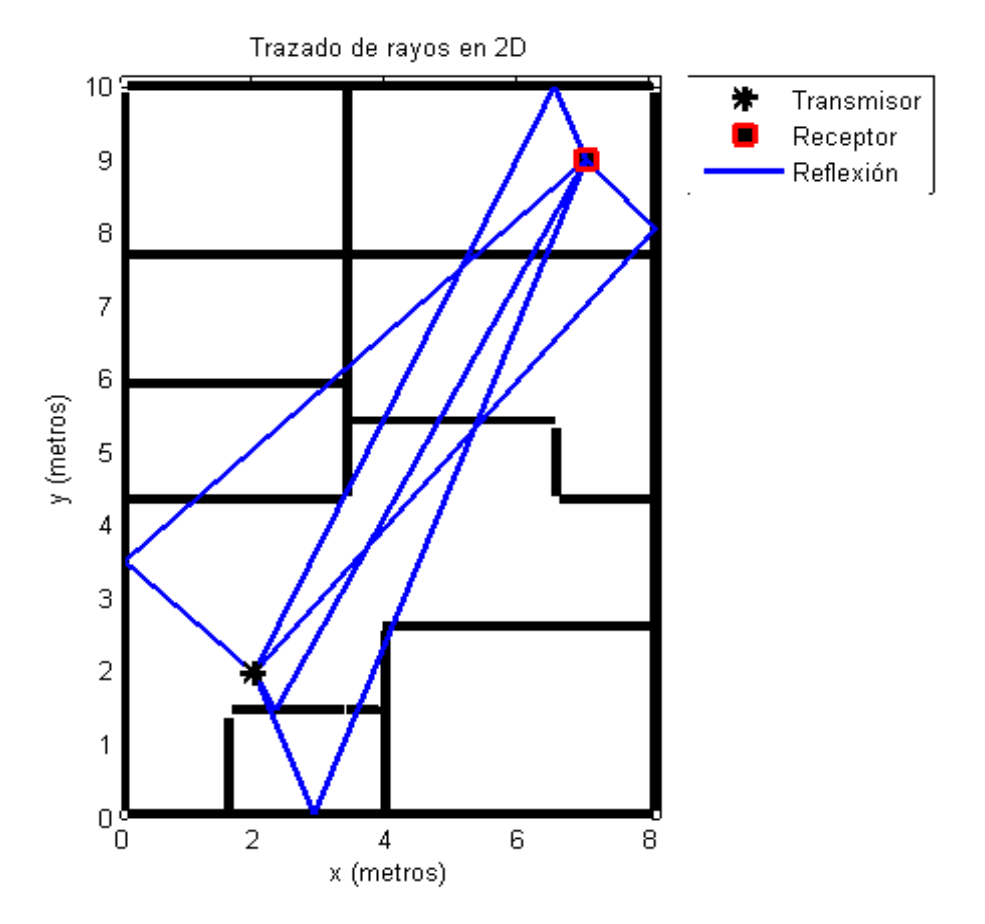

Figura 8.16: Trazado de Rayos en entorno real, con Reflexión -2D Ray Tracing-.

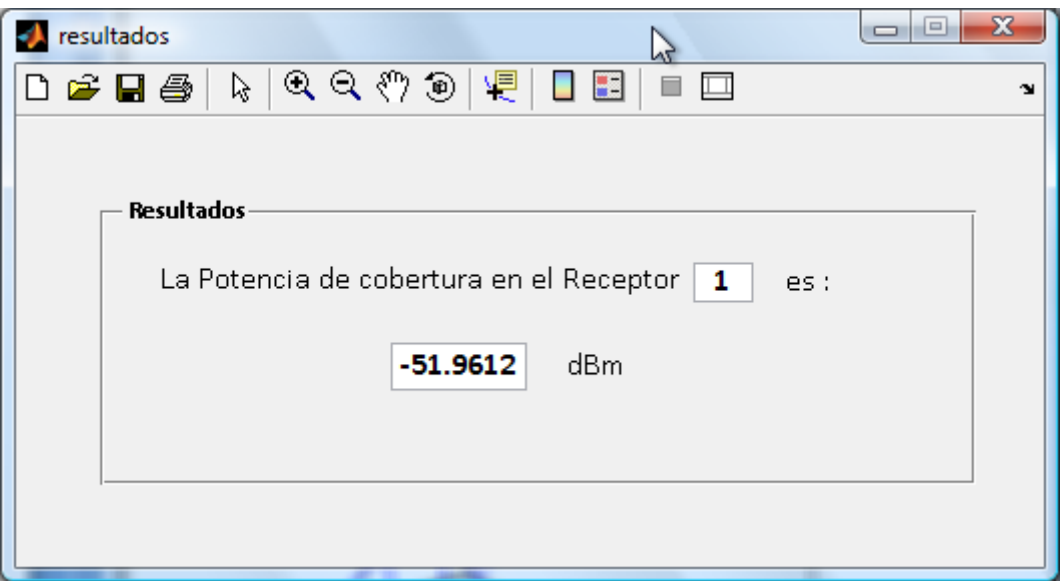

Figura 8.17: Potencia en el receptor seleccionado, entorno real, con Reflexión - 2D Ray Tracing -.

### 8.2.2.1.2.- Método 3D Ray Tracing

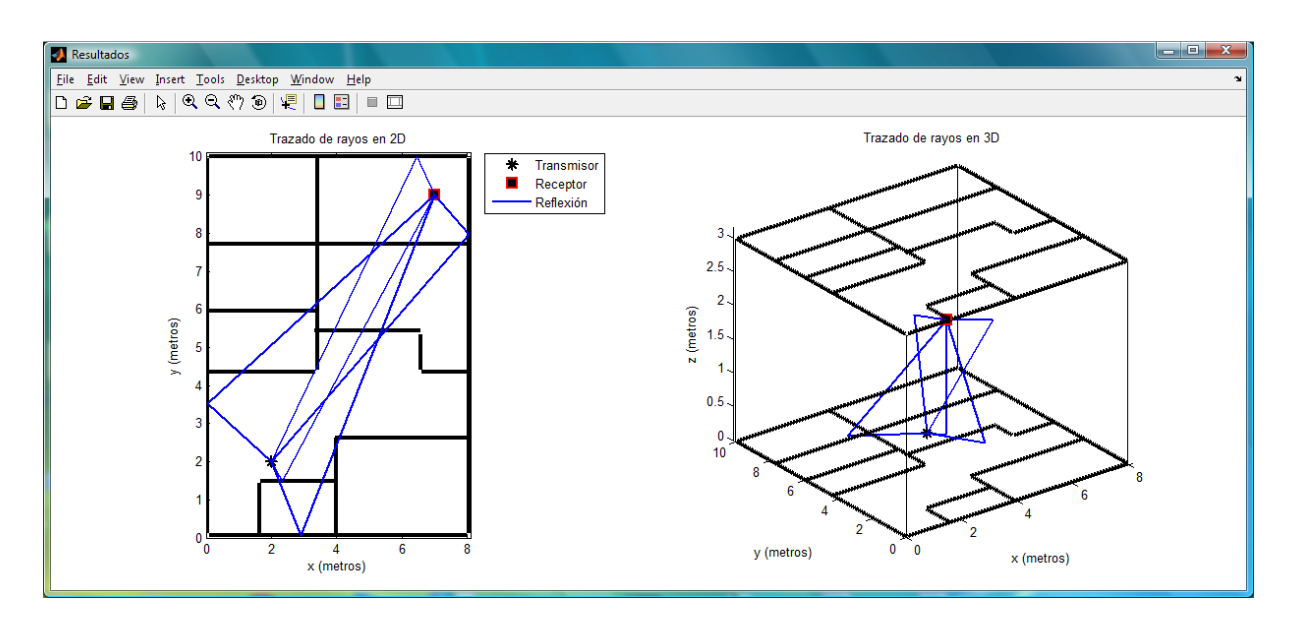

Figura 8.18: Trazado de Rayos en entorno real, con Reflexión -2D y 3D Ray Tracing-.

## 8.2.2.2.- Entorno con reflexión y el transmisor en vertical con receptor

Parámetros de la simulación:

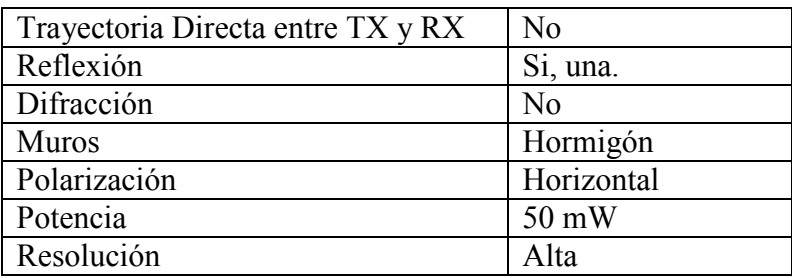

Tabla 8.5: Parámetros de la simulación 4

Se cambia la localización del Punto de Acceso y se coloca en vertical con el receptor. Se podría pensar que estando alineados el Transmisor y el Receptor la potencia recibida será mayor pero se demuestra con las siguientes figuras que ocurre justo el efecto contrario, aun cuando el número de reflexiones ahora es menor (ha pasado de 5 a 4). El número de muros a atravesar la señal si ha aumentado.

Simulador de Cobertura Radioeléctrica para Redes Inalámbricas en Interiores 161

## 8.2.2.2.1.- Método 2D Ray Tracing

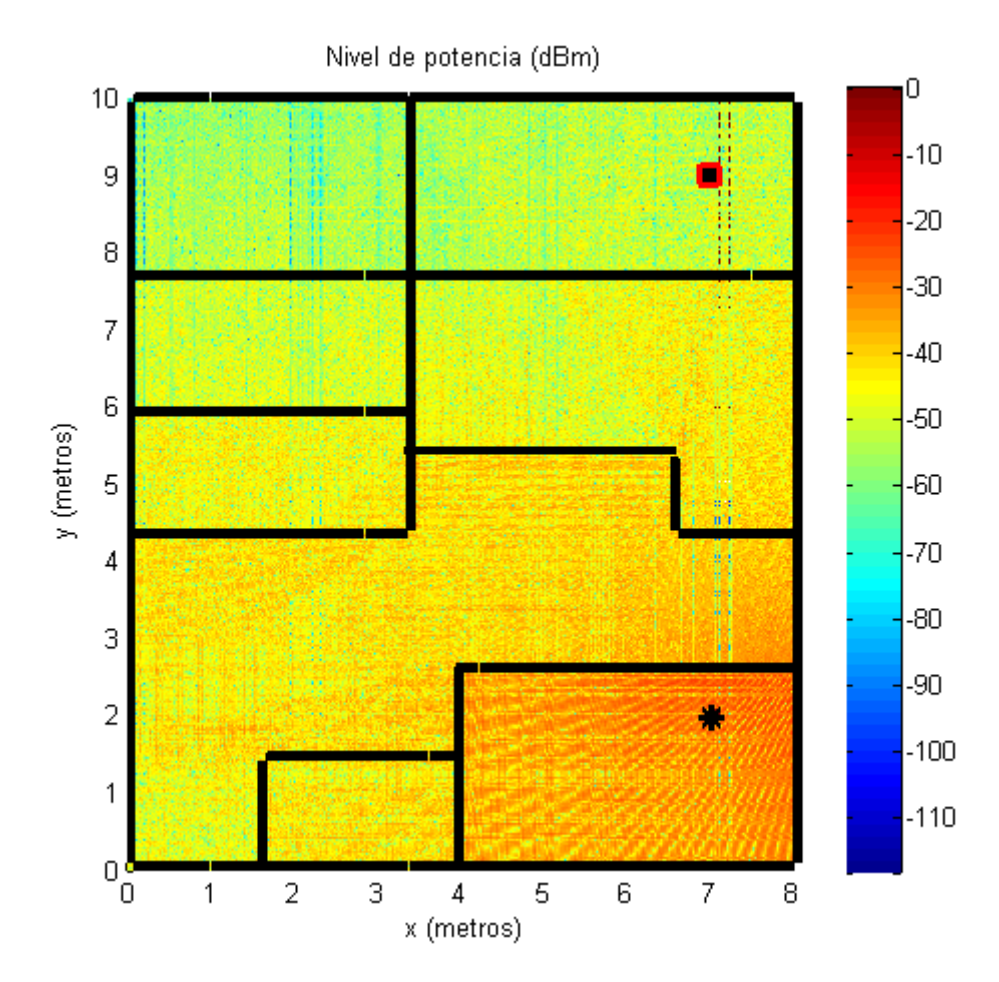

Figura 8.19: Cobertura con reflexión, TX vertical con RX -2D Ray Tracing-.

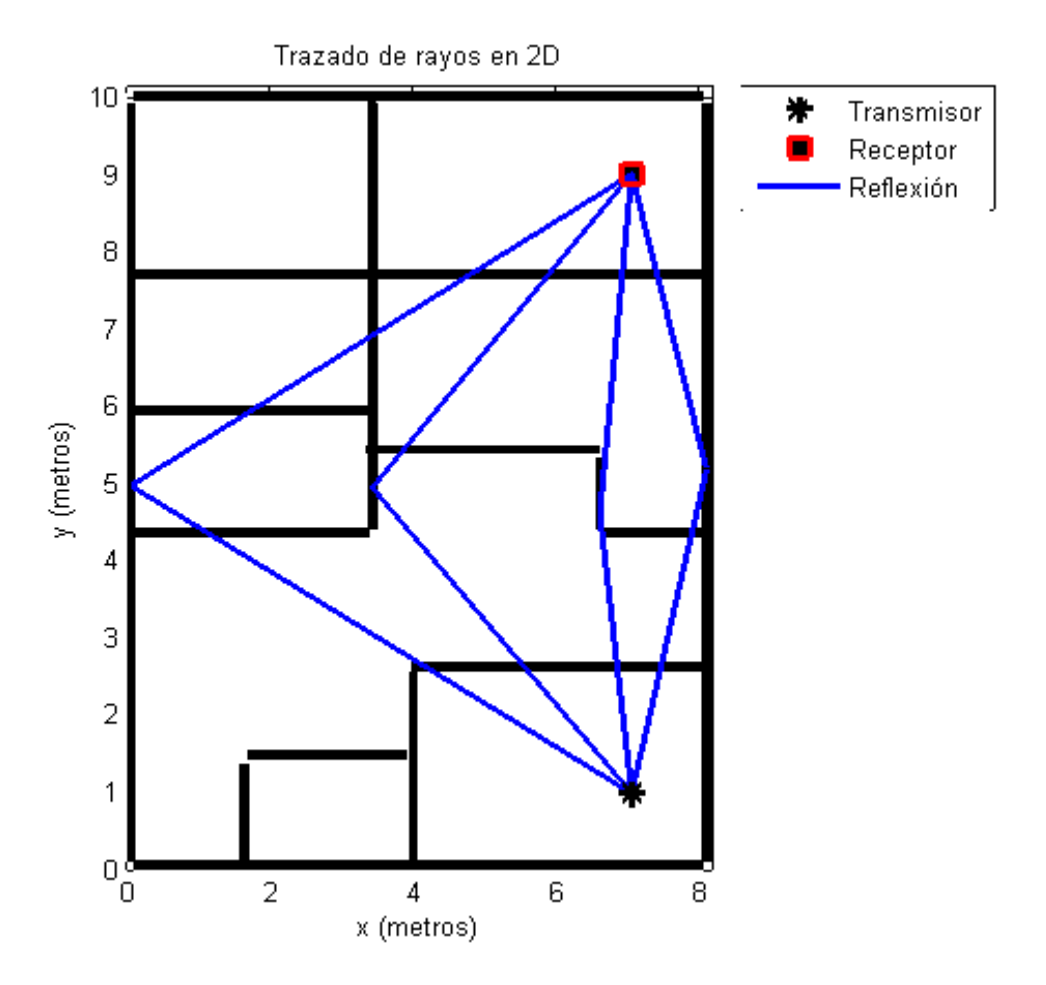

Figura 8.20: Trazado de rayos, con reflexión. TX vertical con RX -2D Ray Tracing-.

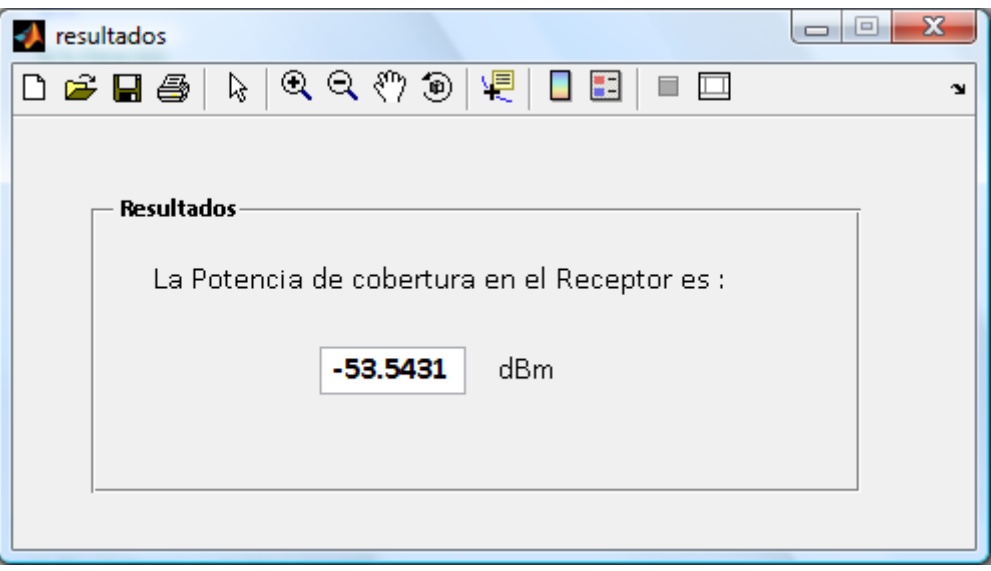

Figura 8.21: Potencia en el receptor con reflexión. TX vertical con RX -2D Ray Tracing-.

La potencia es menor debido a que el número de obstáculos (muros) ha aumentado respecto al caso anterior.

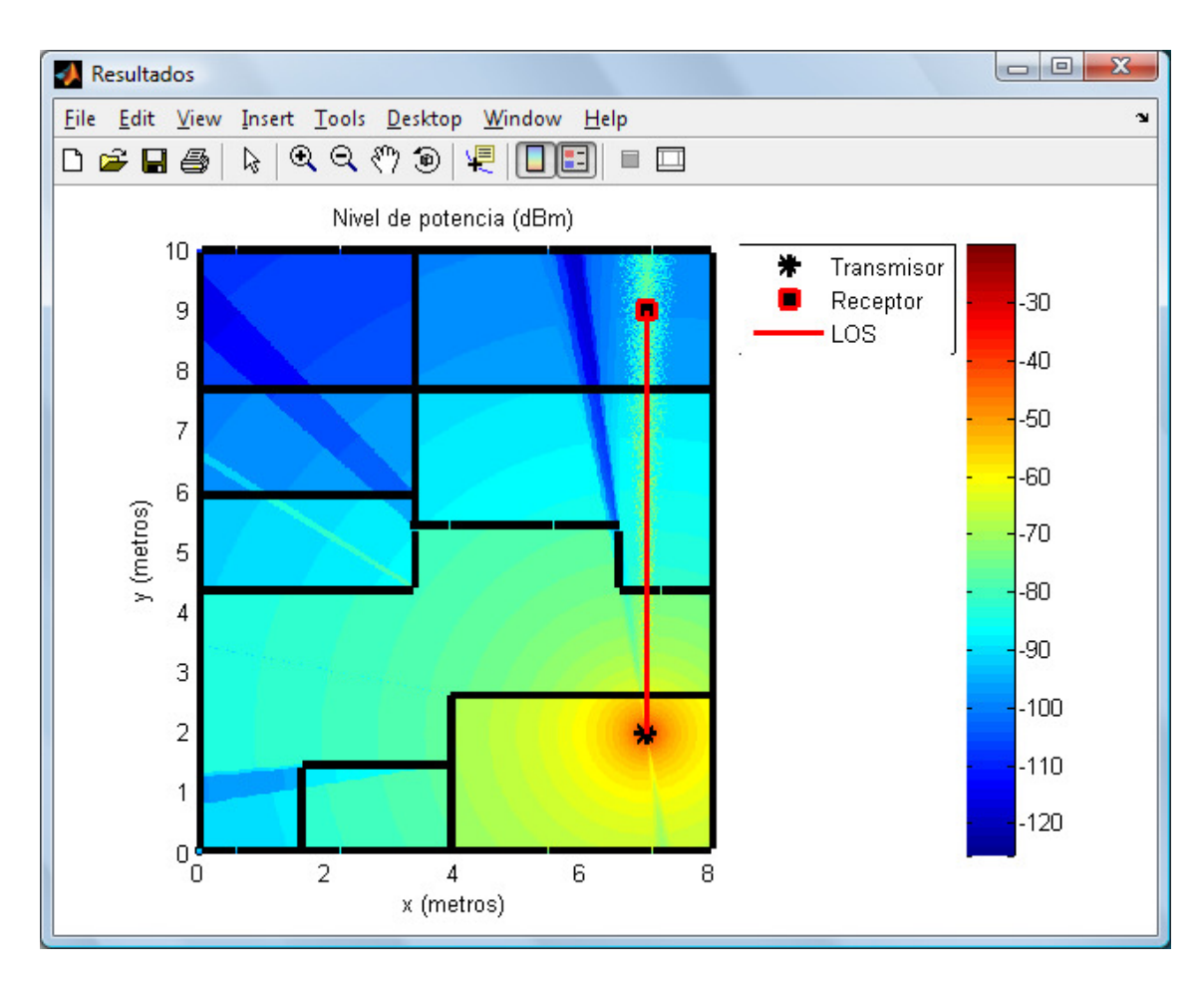

Figura 8.22: Cobertura con rayo directo y difracción, TX vertical con RX –Múltiples Paredes Cost 231-.

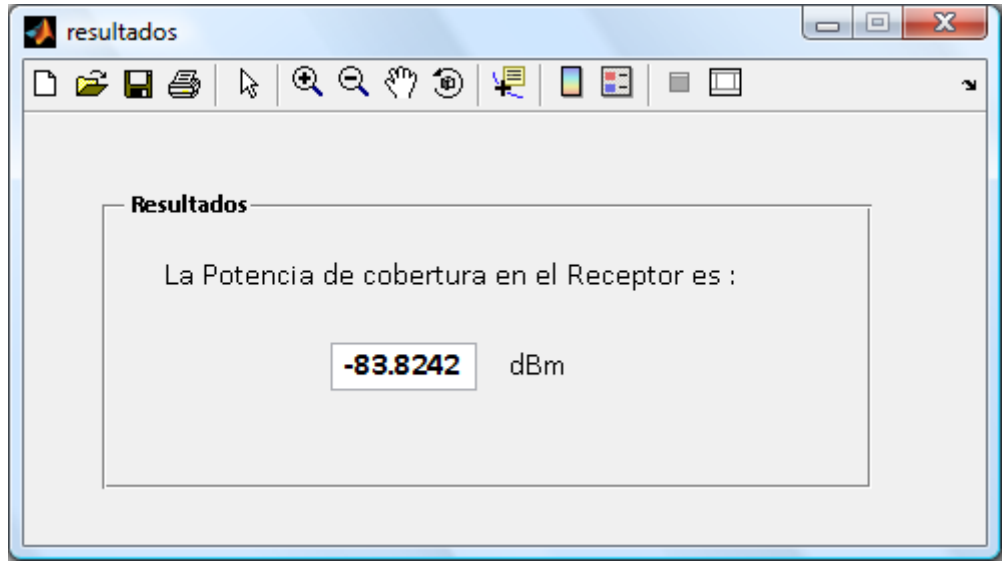

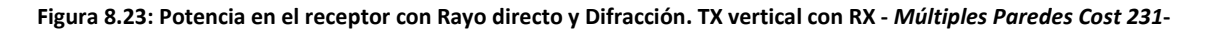

### 8.2.2.3.- Entorno con reflexión y rayo directo

Parámetros de la simulación:

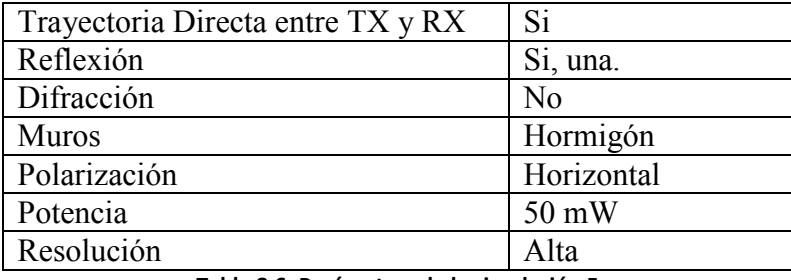

Tabla 8.6: Parámetros de la simulación 5

### 8.2.2.3.1.- Método 2D Ray Tracing

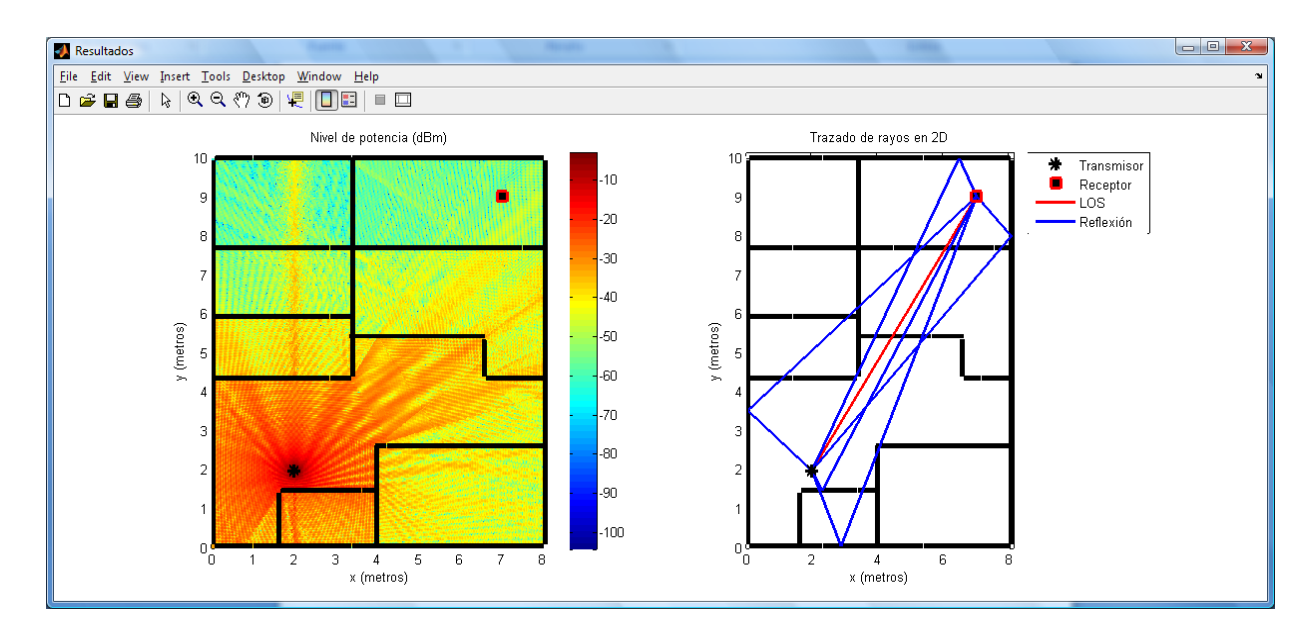

Figura 8.24: Cobertura y Trazado de rayos en entorno real, con Reflexión y Rayo directo – 2D Ray Tracing -.

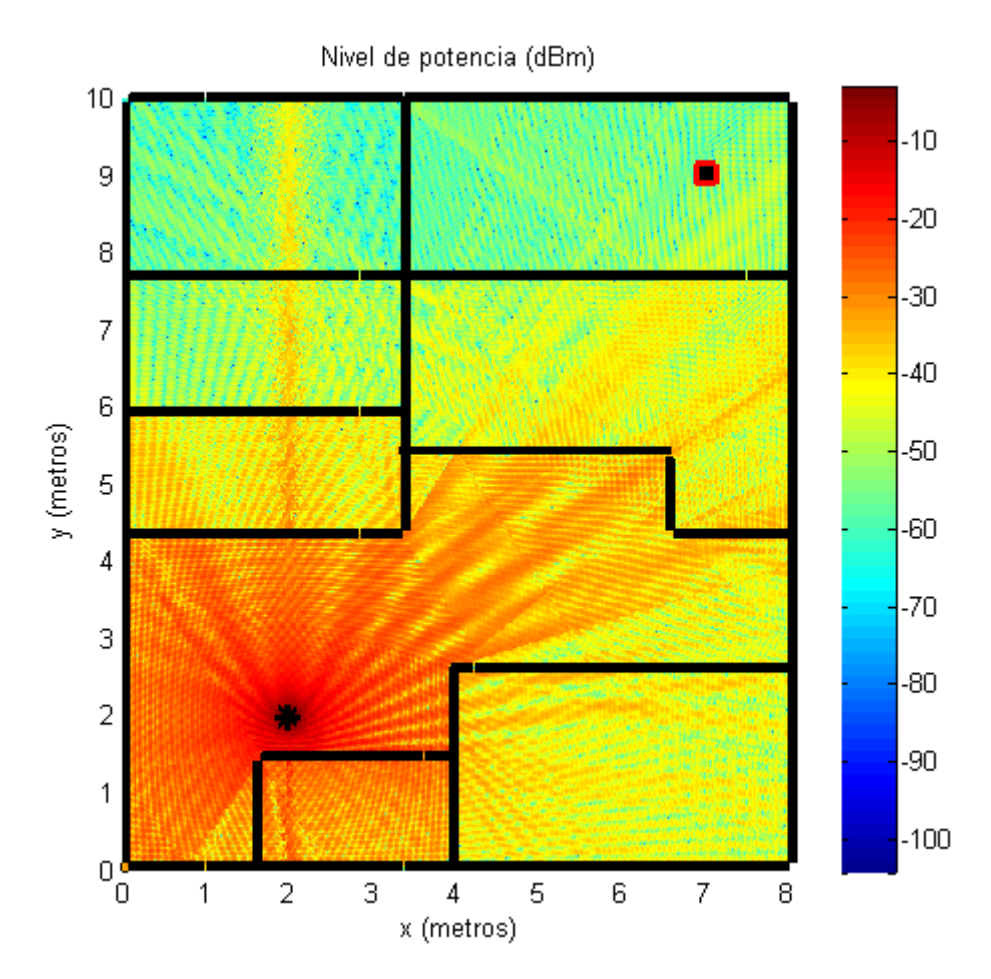

Figura 8.25: Cobertura en entorno real, con Reflexión y Rayo directo– 2D Ray Tracing -.

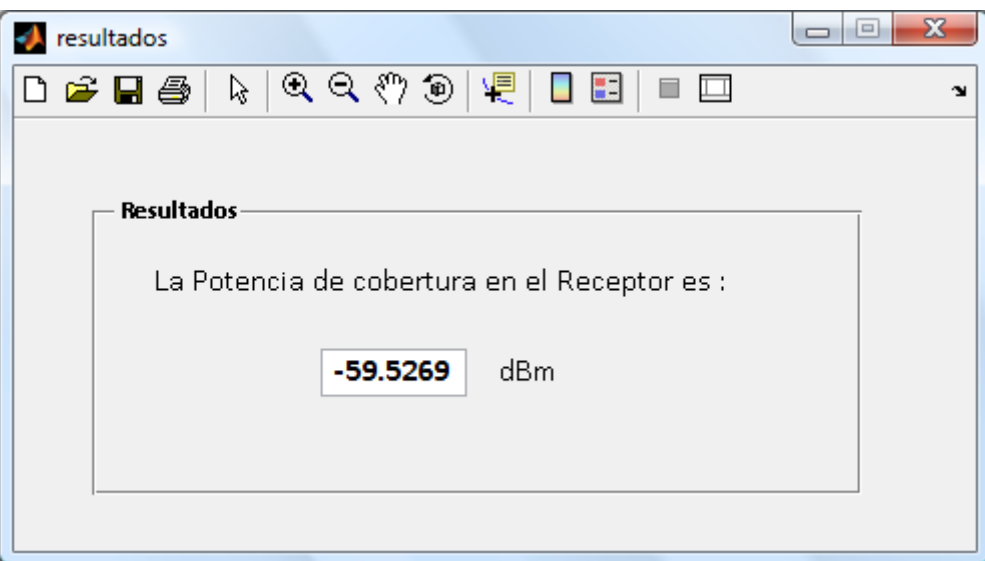

Figura 8.26: Potencia en el receptor, con Reflexión y Rayo directo - 2D Ray Tracing -.

### 8.2.2.3.2.- Método 3D Ray Tracing

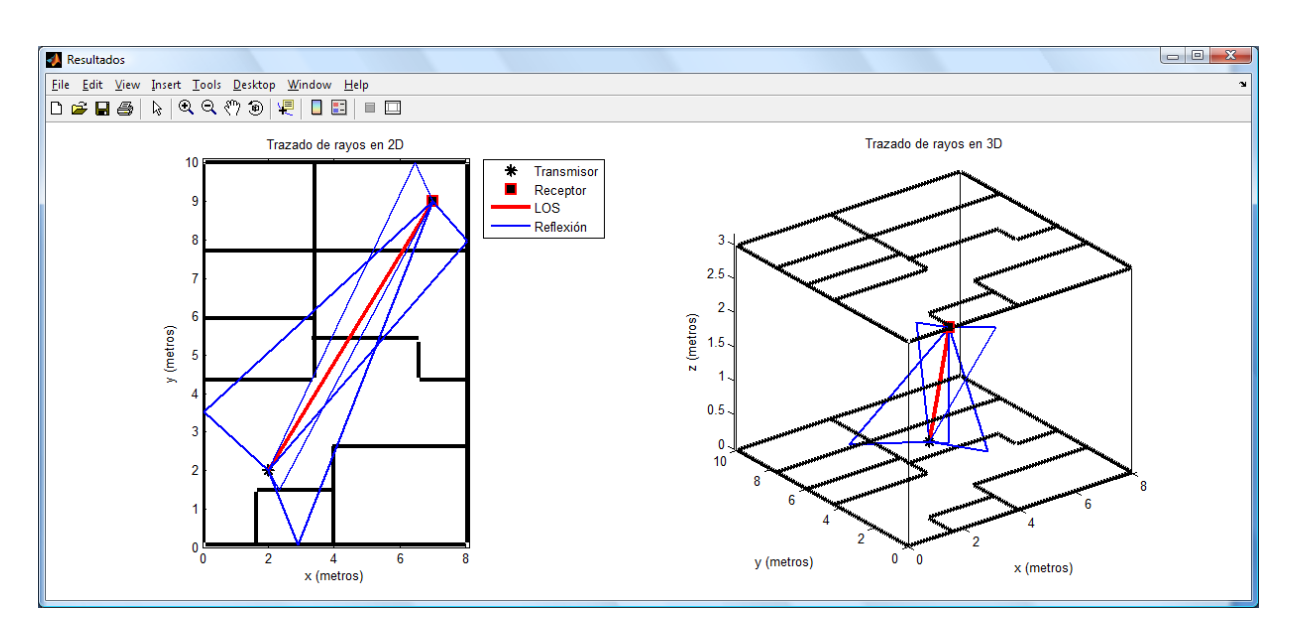

Figura 8.27: Trazado de Rayos en entorno real, con Reflexión y Rayo directo -2D y 3D Ray Tracing-.

#### 8.2.2.4.- Entorno con reflexión y difracción

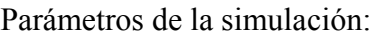

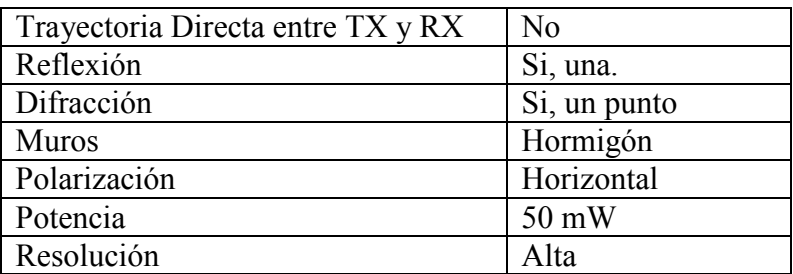

Tabla 8.7: Parámetros de la simulación 6

- Difracción: Un punto de difracción en (4, 2.75). Se consideran trayectorias de doble difracción, difracción-reflexión y reflexión-difracción

## 8.2.2.4.1.- Método 2D Ray Tracing

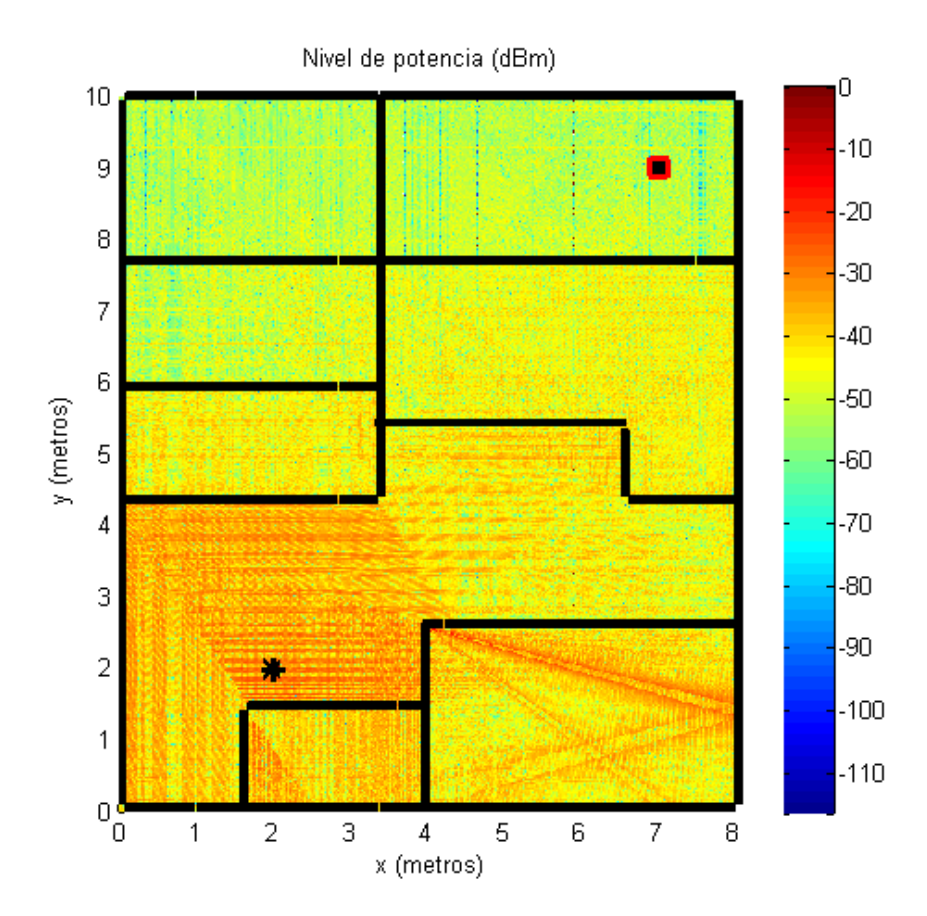

Figura 8.28: Cobertura en entorno real, con Reflexión y Difracción -2D Ray Tracing-.

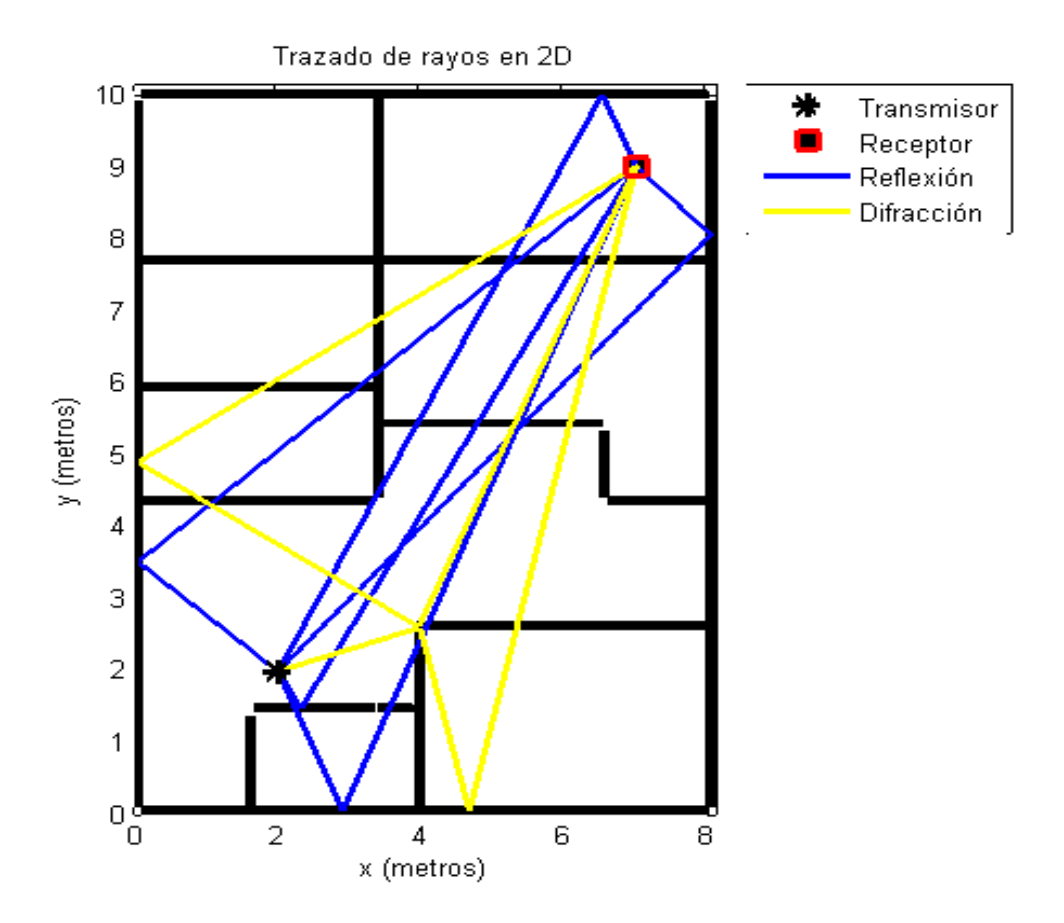

Figura 8.29: Trazado de Rayos en entorno real, con Reflexión y Difracción -2D Ray Tracing-.

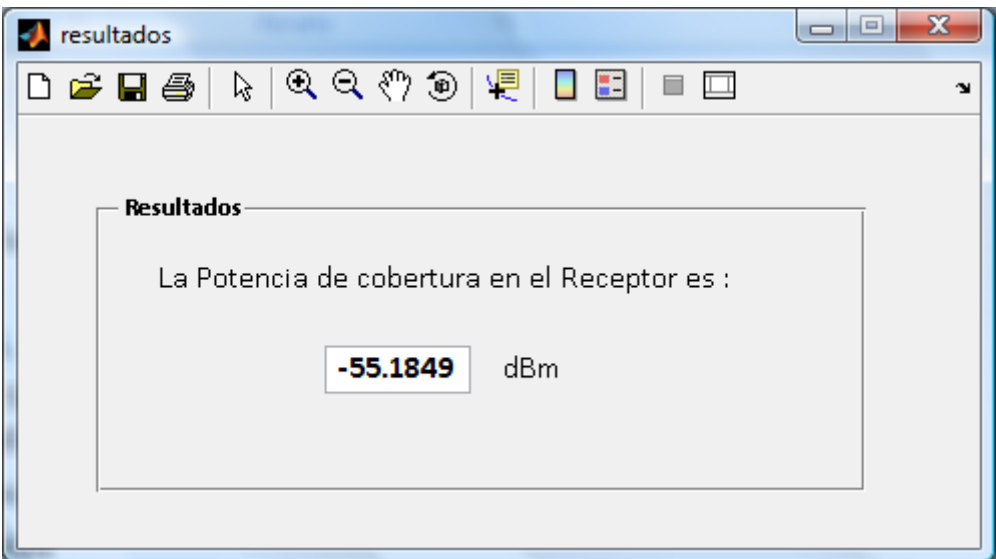

Figura 8.30: Potencia en el receptor seleccionado, entorno real, con Reflexión y Difracción - 2D Ray Tracing -.

### 8.2.2.5.- Entorno con reflexión, difracción y facetas interiores de Vidrio

Parámetros de la simulación:

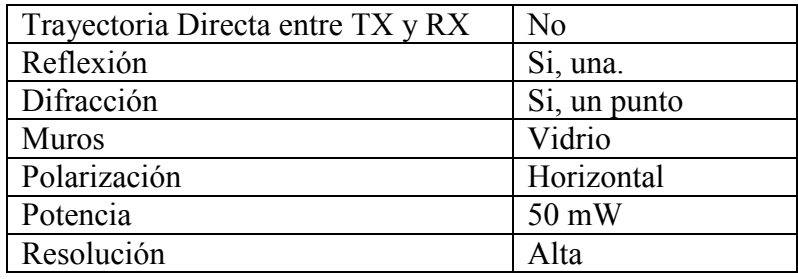

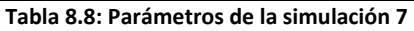

- Difracción: Un punto de difracción en (4, 2.75). Se consideran trayectorias de doble difracción, difracción-reflexión y reflexión-difracción

El trazado de rayos no se muestra por ser el mismo que el del apartado anterior. En este apartado solo se quiere comprobar cómo aumenta la potencia recibida al tener facetas con un material de mayor permitividad que el hormigón, como es el vidrio.

#### 8.2.2.5.1.- Método 2D Ray Tracing

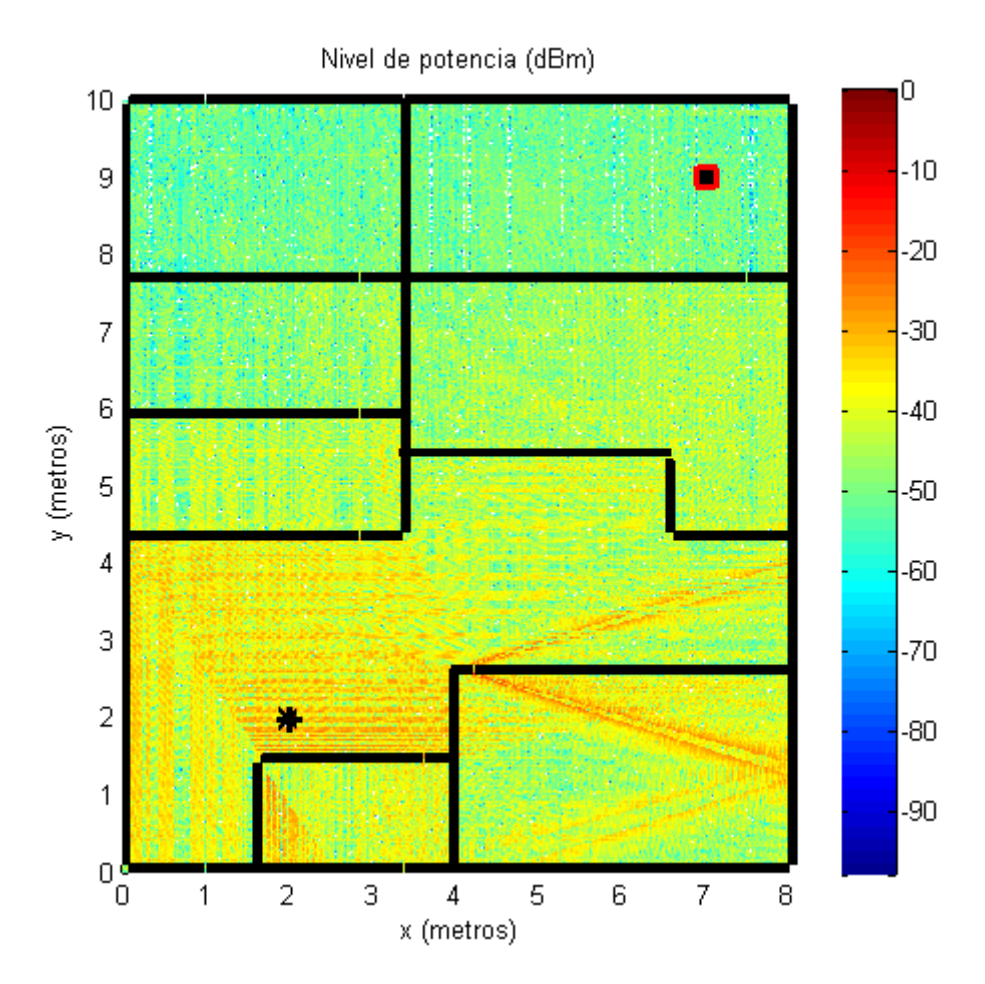

Figura 8.31: Cobertura con Reflexión y Difracción, Facetas de Vidrio -2D Ray Tracing-.

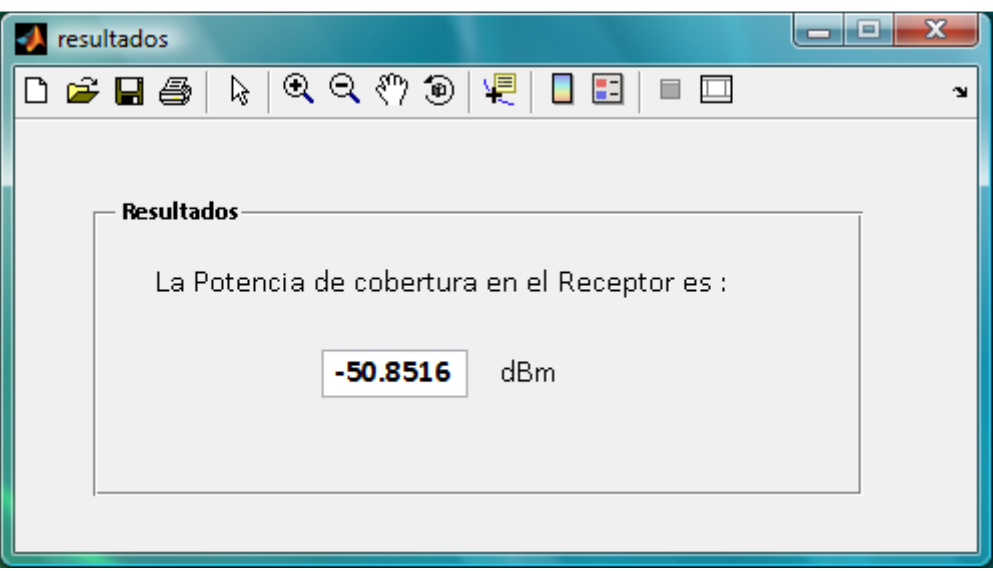

Figura 8.32: Potencia en el receptor con Reflexión y Difracción. Facetas de Vidrio - Múltiples Paredes Cost 231-.

### 8.2.2.6.- Entorno con rayo directo, reflexión y difracción

Parámetros de la simulación:

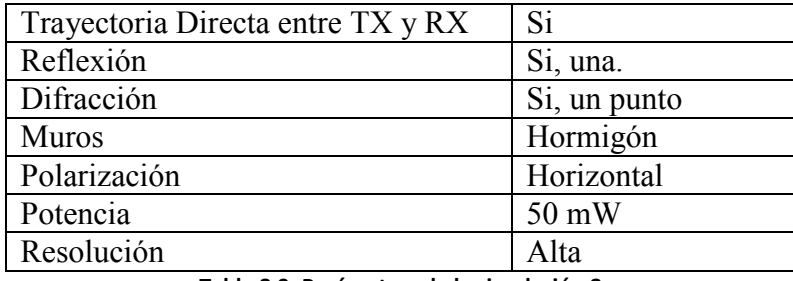

Tabla 8.9: Parámetros de la simulación 8

- Difracción: Un punto de difracción en (4, 2.75). Se consideran trayectorias de doble difracción, difracción-reflexión y reflexión-difracción.

### 8.2.2.6.1.- Método 2D Ray Tracing

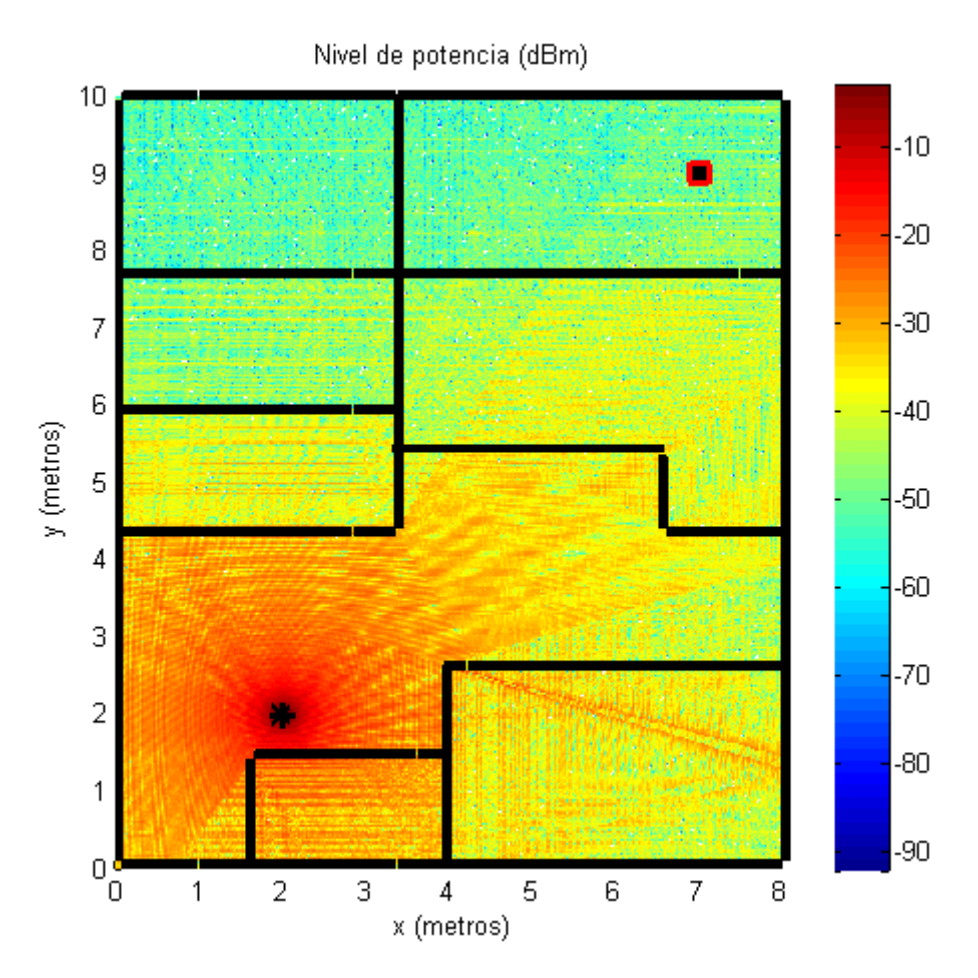

Figura 8.33: Cobertura con rayo directo, reflexión y difracción -2D Ray Tracing-.

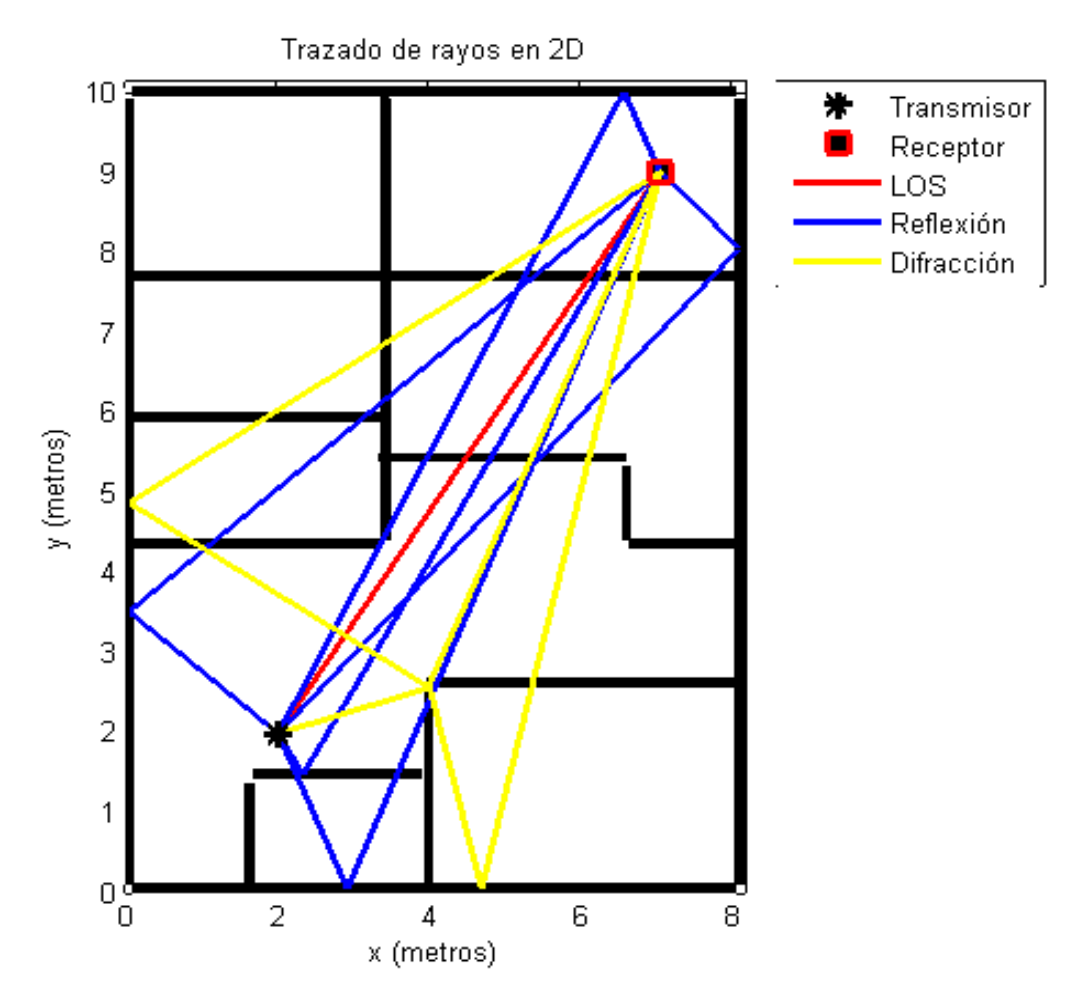

Figura 8.34: Trazado de Rayos con rayo directo, reflexión y difracción -2D Ray Tracing-.

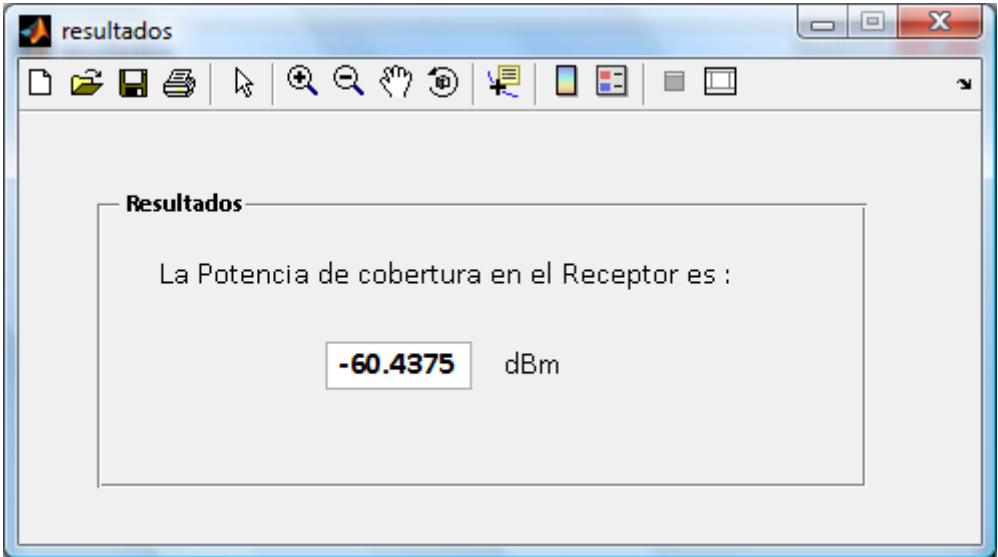

Figura 8.35: Potencia en el receptor seleccionado, con rayo directo, reflexión y difracción - 2D Ray Tracing -.

#### 8.2.2.6.2.- Modelo de Múltiples Paredes Cost 231

La simulación para el caso de rayo directo y difracción para el modelo de Múltiples Paredes Cost 231 se muestra a continuación. La reflexión no se contempla en dicho modelo.

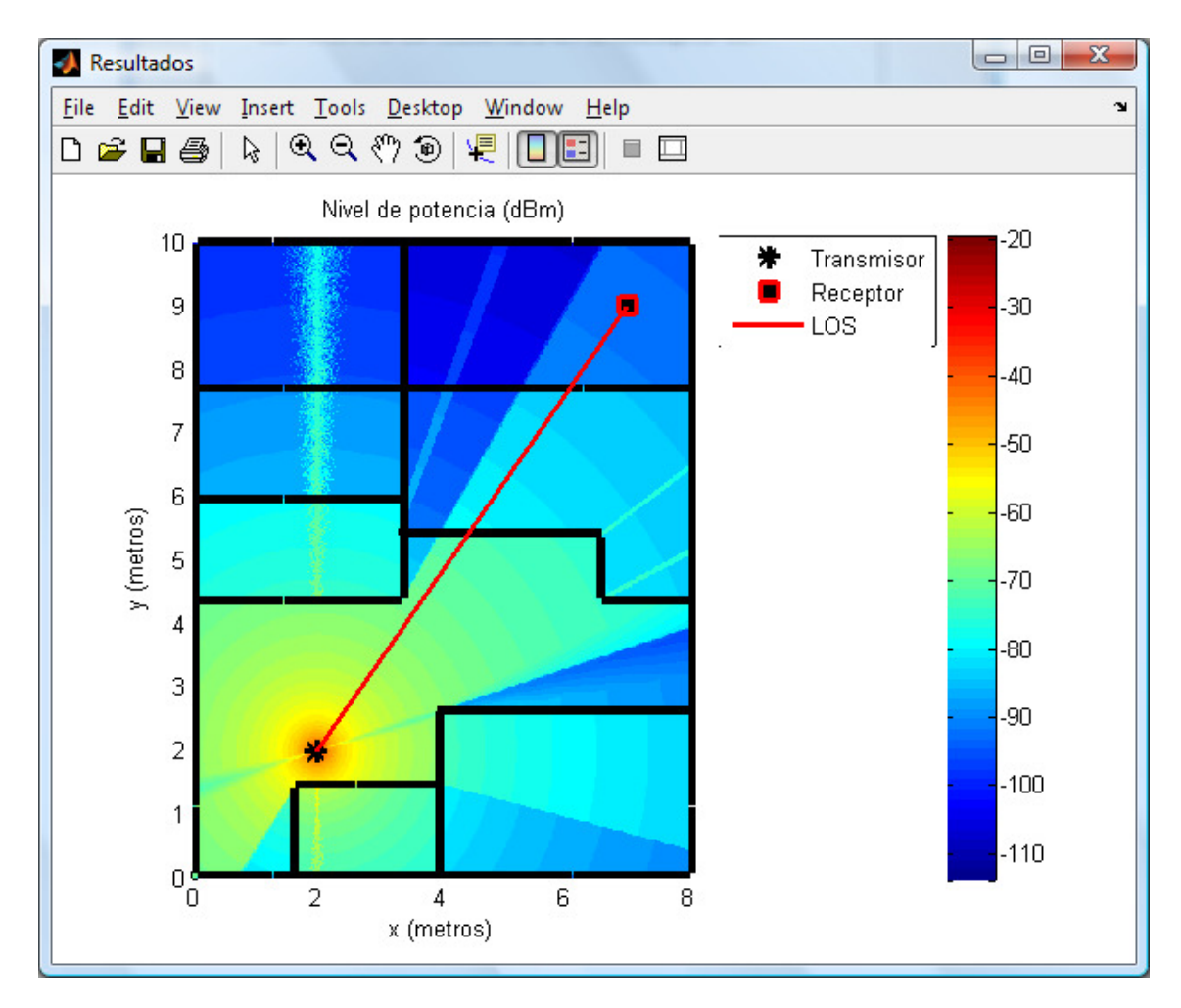

Figura 8.36: Cobertura en entorno con Rayo directo y Difracción – Modelo de Múltiples Paredes Cost 231 -.

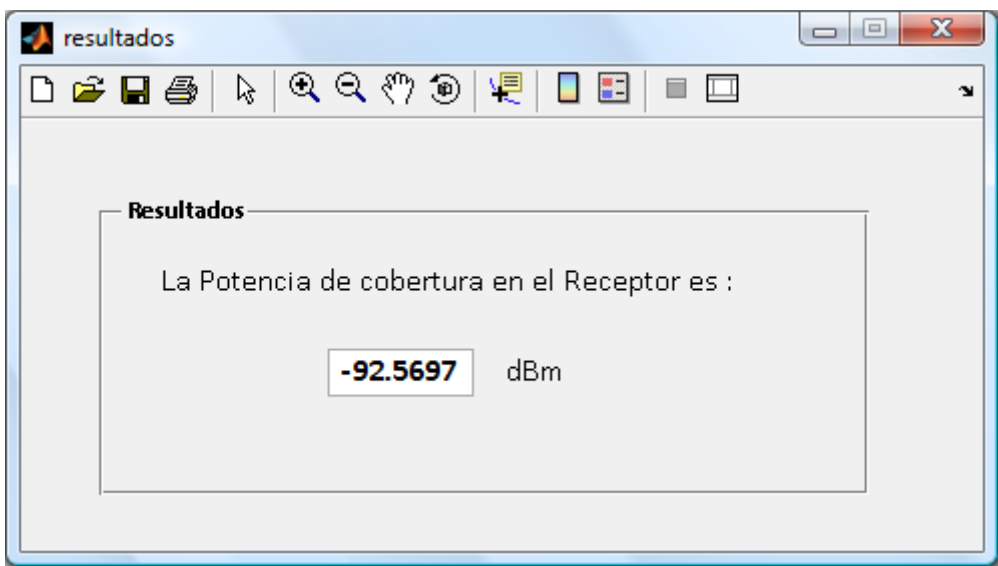

Figura 8.37: Potencia en entorno con Rayo directo y Difracción – Modelo de Múltiples Paredes Cost 231 -.

La potencia recibida en el receptor empleando el modelo de Múltiples Paredes Cost 231 también es mayor al considerar muros internos finos o con múltiples aberturas, donde las perdidas consideradas por cada pared atravesada por el rayo directo son 3.4 dB en comparación con los 6,9 dB de los muros gruesos (hormigón, ladrillos, etc.)

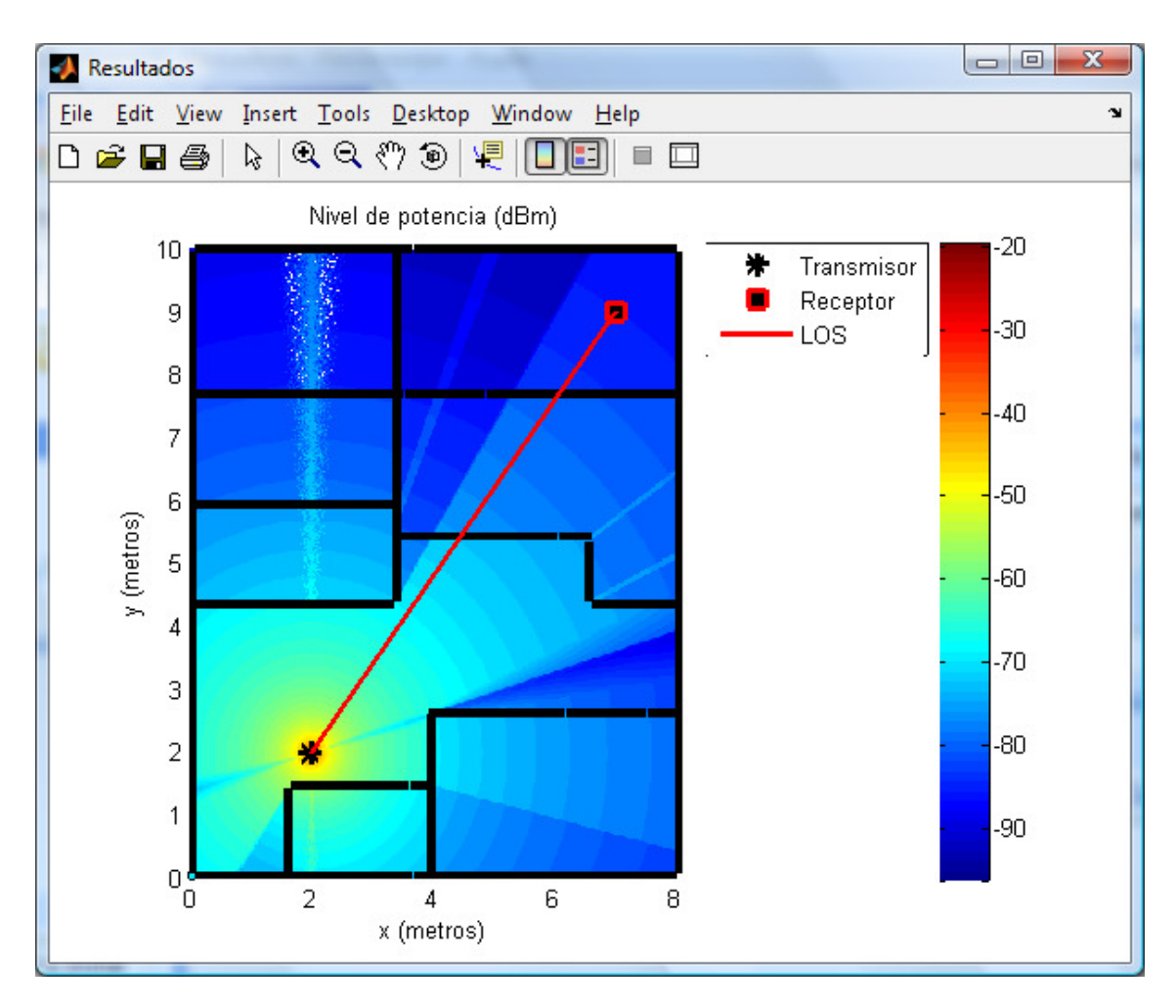

Figura 8.38: Cobertura con reflexión y difracción, Muros internos finos o con múltiples aberturas -Múltiples Paredes Cost 231-.

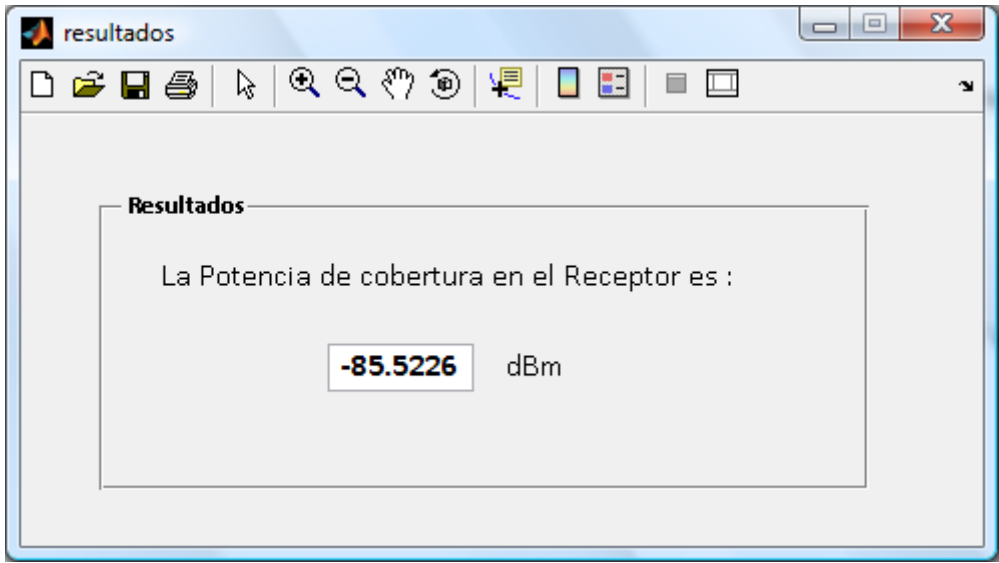

Figura 8.39: Potencia en el receptor con reflexión y difracción. Muros internos finos o con múltiples aberturas -Múltiples Paredes Cost 231-.

## 8.2.2.7.- Entorno con rayo directo, reflexión, difracción y Potencia del Punto de Acceso 100mW

Se hace otra simulación con los mismos parámetros del apartado anterior aumentando la potencia del Punto de Acceso a 100mW. Se recibe, como era de esperar, más potencia en el receptor.

Parámetros de la simulación:

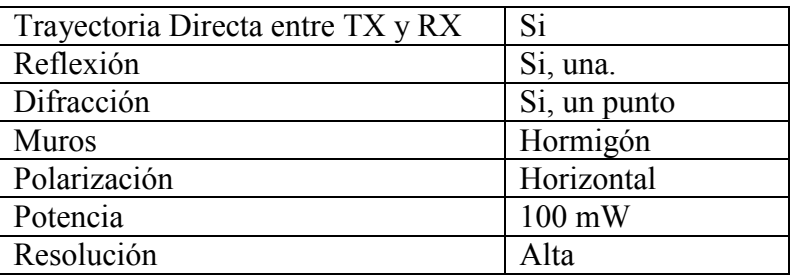

Tabla 8.10: Parámetros de la simulación 9

- Difracción: Un punto de difracción en (4, 2.75). Se consideran trayectorias de doble difracción, difracción-reflexión y reflexión-difracción.

### 8.2.2.7.1.- Método 2D Ray Tracing

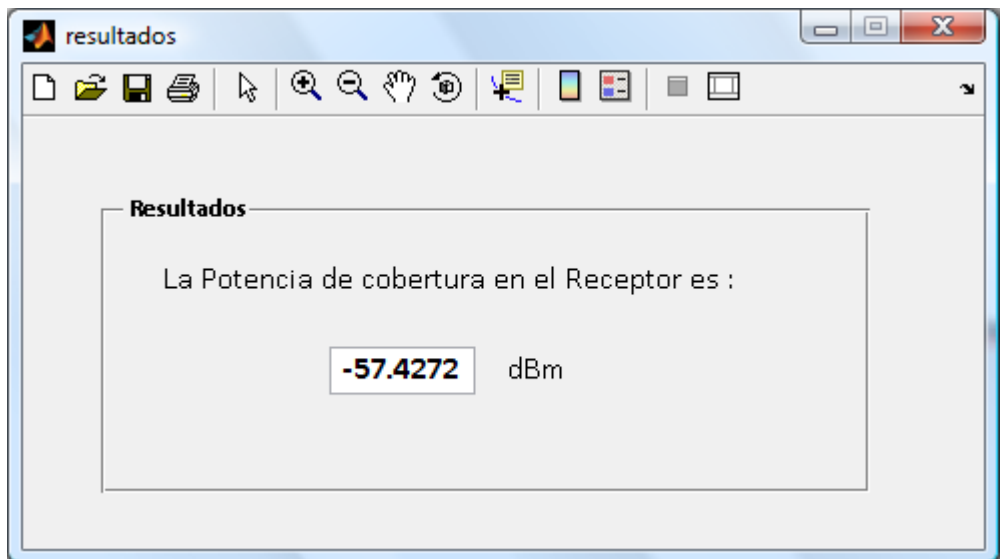

Figura 8.40: Potencia en el receptor con rayo directo, reflexión y difracción. Pot=100mW- 2D Ray Tracing -.

### 8.2.2.7.2.- Modelo de Múltiples Paredes Cost 231

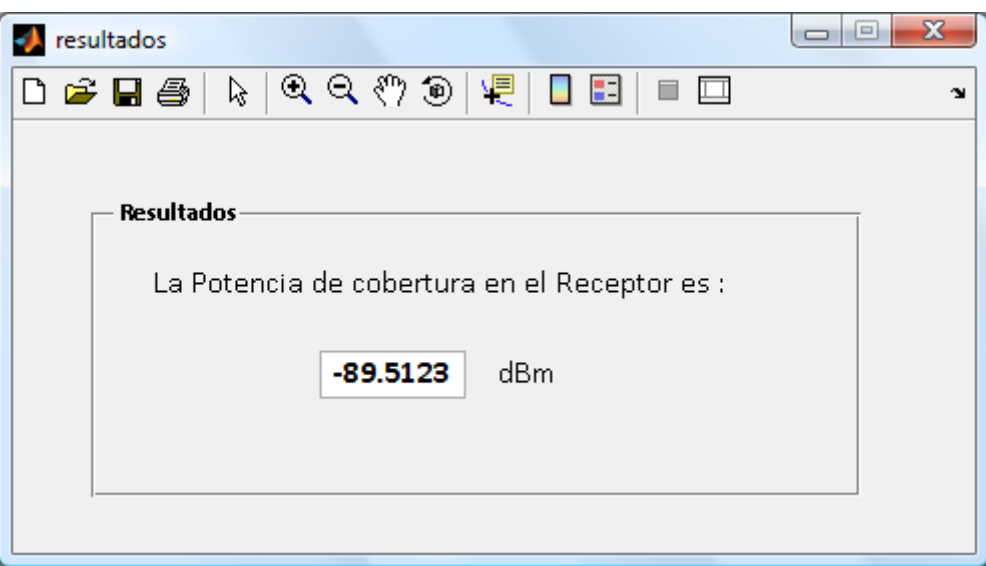

Figura 8.41: Potencia en el receptor con rayo directo, reflexión y difracción. Pot=100mW- Múltiples Paredes Cost 231-.

## 8.2.2.8.- Entorno con distintas posiciones para TX y RX. Rayo directo, reflexión y difracción.

Parámetros de la simulación:

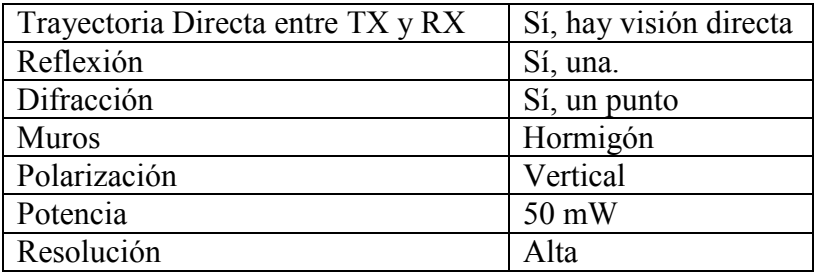

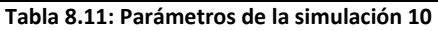

- Difracción: Un punto de difracción en (4, 2.75). Se consideran trayectorias de doble difracción, difracción-reflexión y reflexión-difracción

Se cambia la localización del Punto de Acceso y receptor.

### 8.2.2.8.1.- Método 2D Ray Tracing

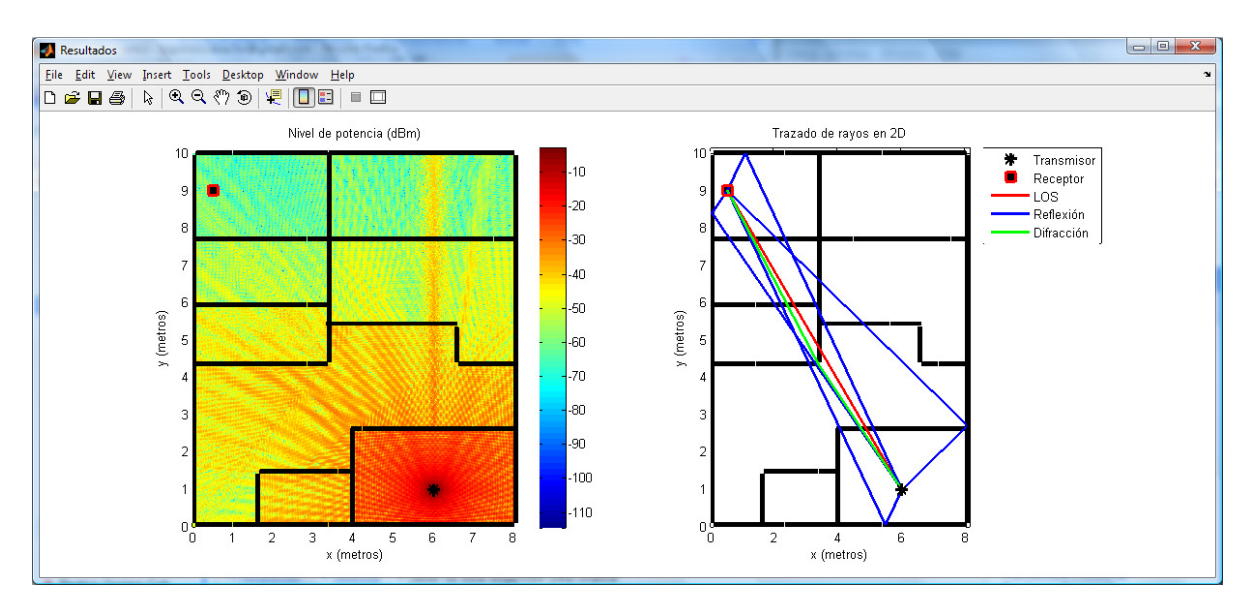

Figura 8.42: Cobertura y Trazado de Rayos, LOS, Reflexión y Difracción -2D Ray Tracing-.

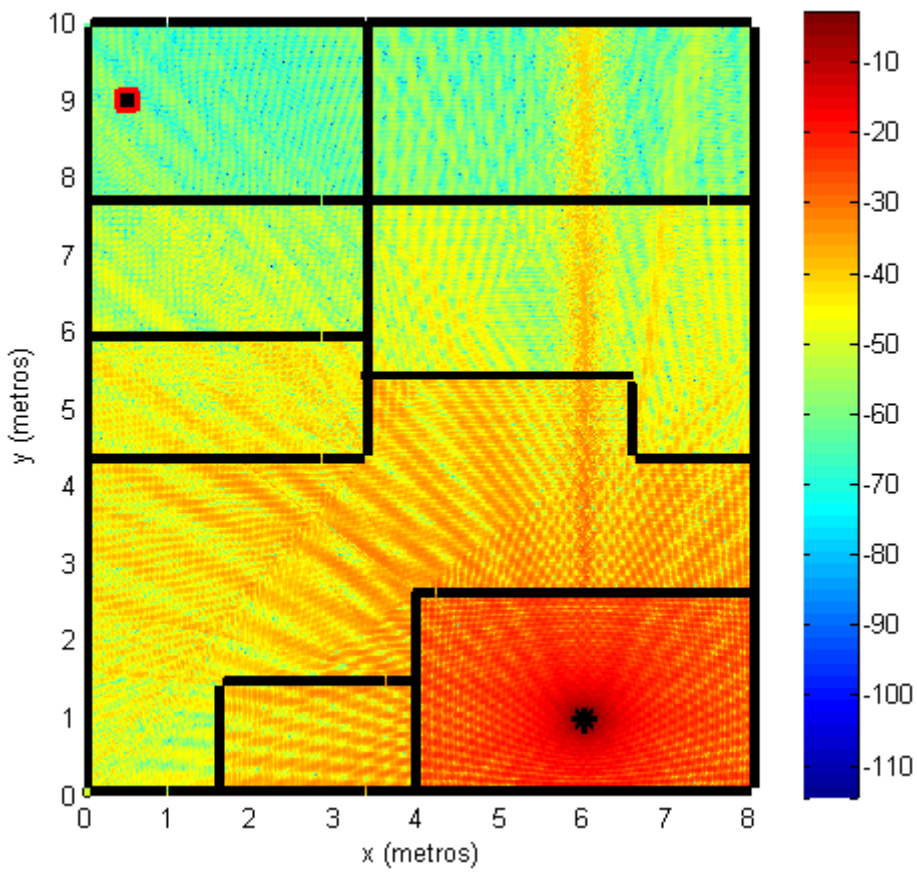

Nivel de potencia (dBm)

Figura 8.43: Cobertura entorno con Rayo directo, Reflexión y Difracción

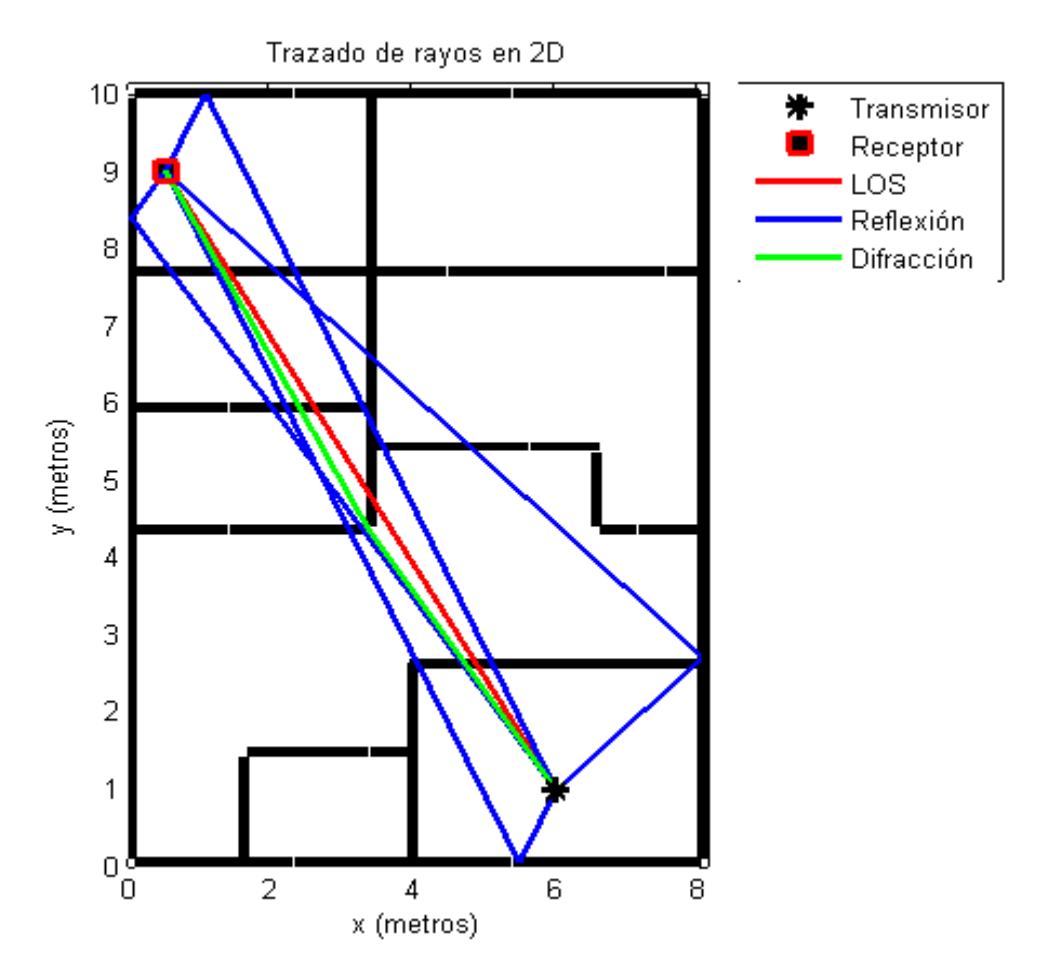

Figura 8.44: Trazado de Rayos entorno con Rayo directo, Reflexión y Difracción

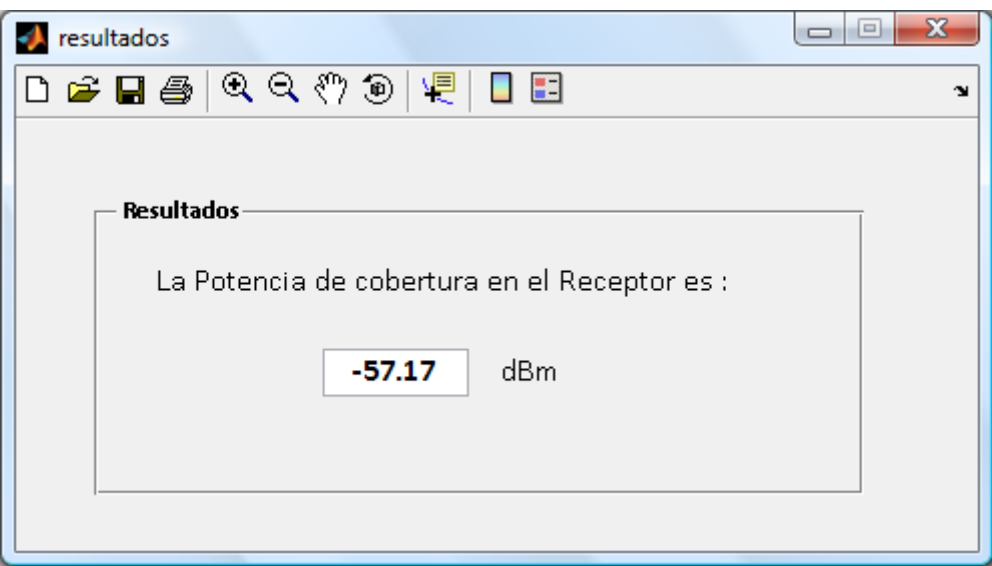

Figura 8.45: Potencia en el receptor con Rayo directo, Reflexión y Difracción

### 8.2.2.8.2.- Método 3D Ray Tracing

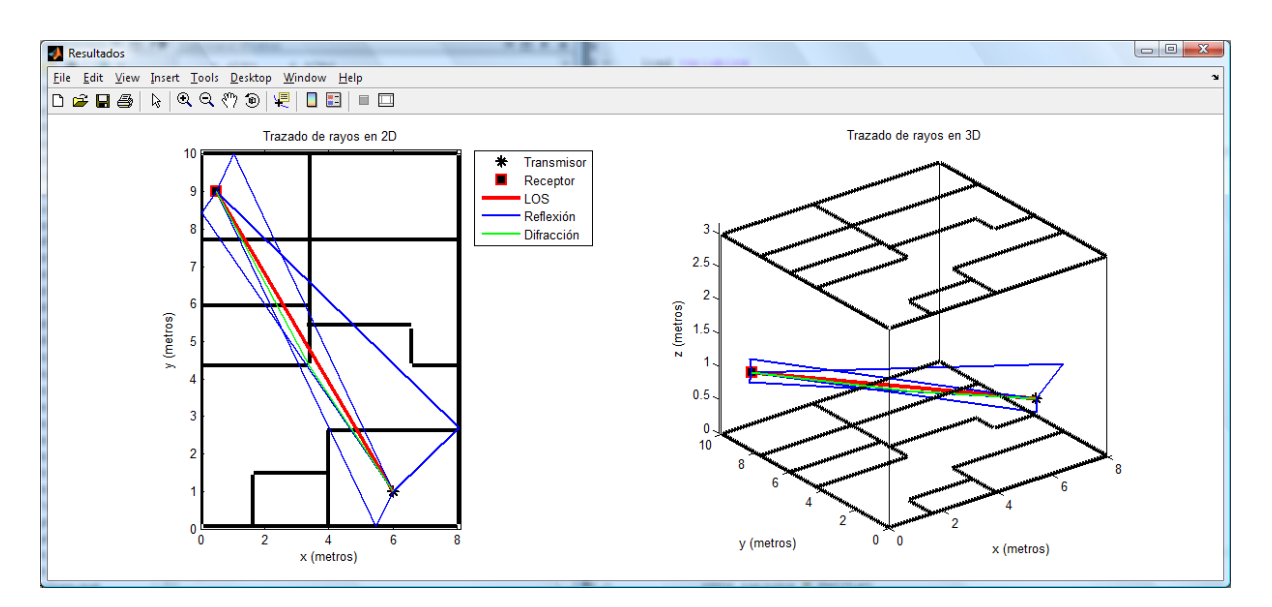

Figura 8.46: Trazado de Rayos 2D y 3D. Transmisor y Receptor en z=1

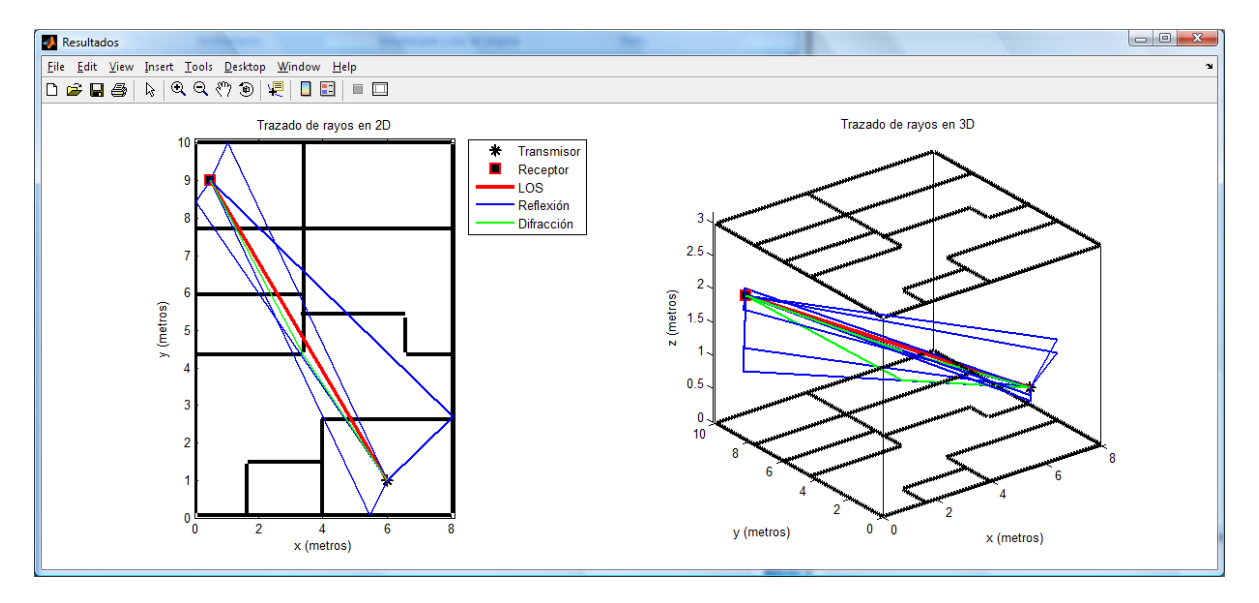

Figura 8.47: Trazado de Rayos 2D y 3D. Transmisor en z=1 y Receptor en z=2

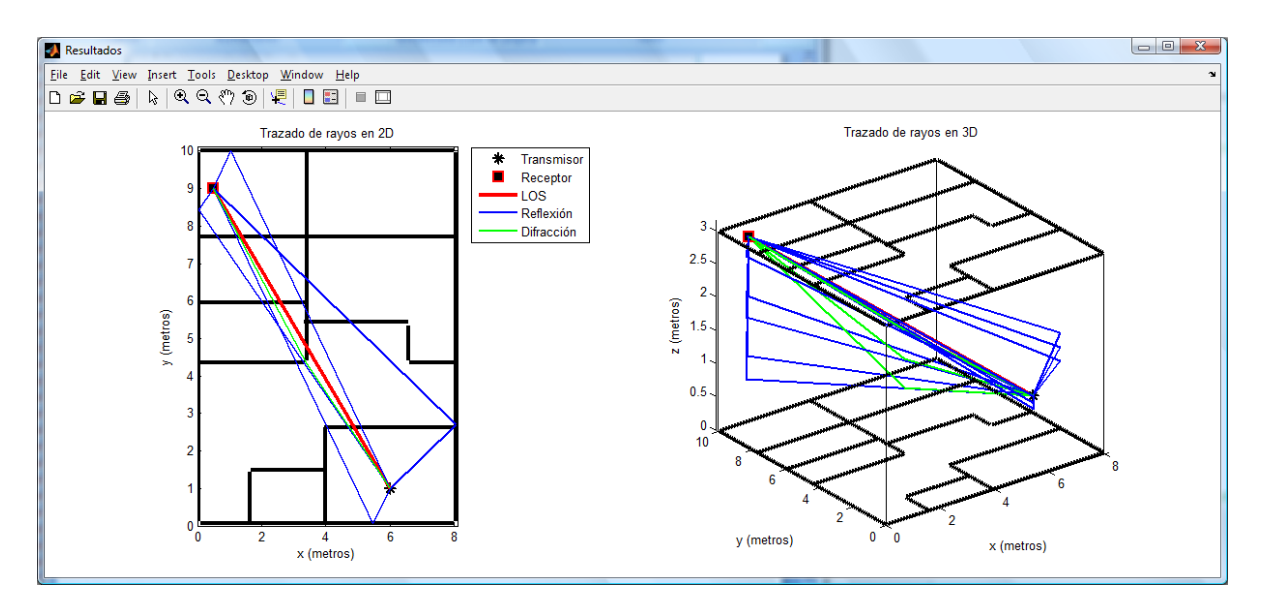

Figura 8.48: Trazado de Rayos 2D y 3D. Transmisor en z=1 y Receptor en z=3

## 8.2.2.9.- Entorno con visión directa (LOS), reflexión y difracción

Parámetros de la simulación:

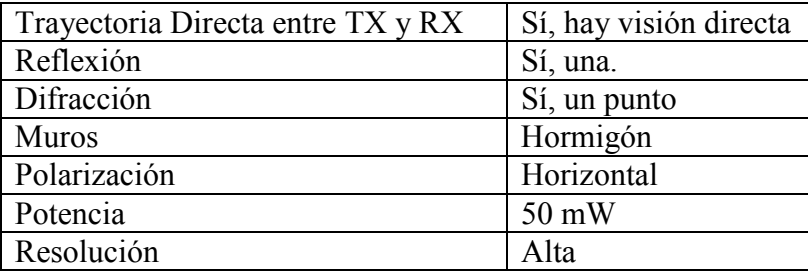

Tabla 8.12: Parámetros de la simulación 11

- Difracción: Un punto de difracción en (4, 2.75). Se consideran trayectorias de doble difracción, difracción-reflexión y reflexión-difracción.

Se cambia la localización del Punto de Acceso y se coloca en un punto en visión directa con receptor. Se puede comprobar en las siguientes figuras que la potencia recibida en el transmisor en este caso es mayor.

### 8.2.2.9.1.- Método 2D Ray Tracing

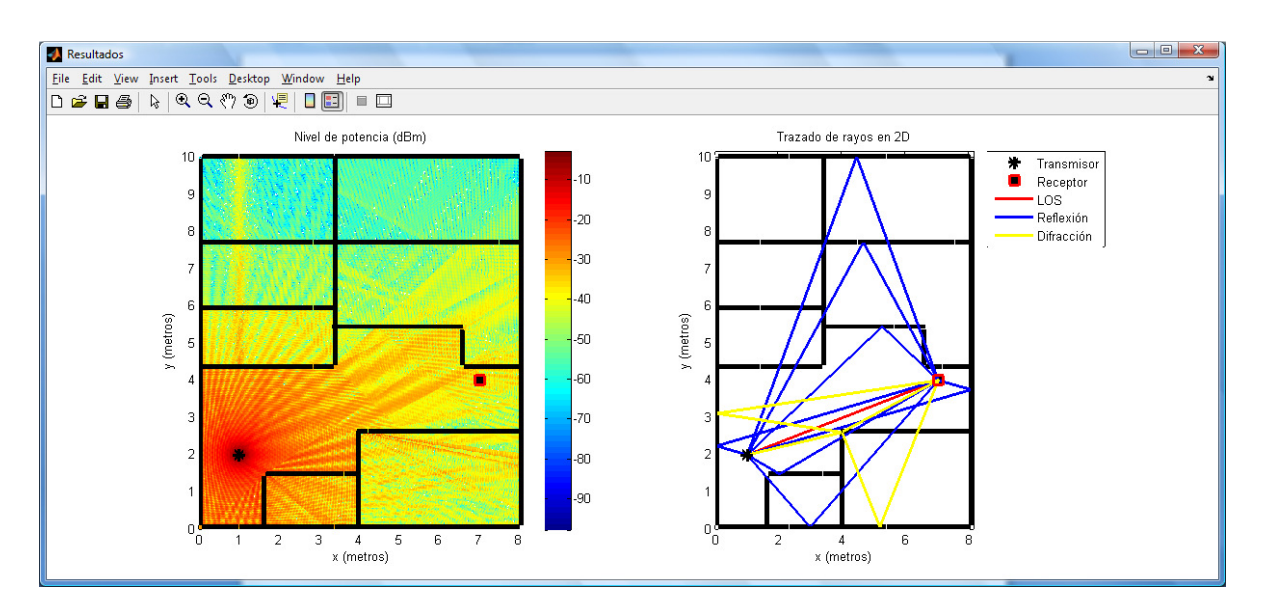

Figura 8.49: Cobertura y Trazado de Rayos, TX visión directa con RX, reflexión y difracción -2D Ray Tracing-.

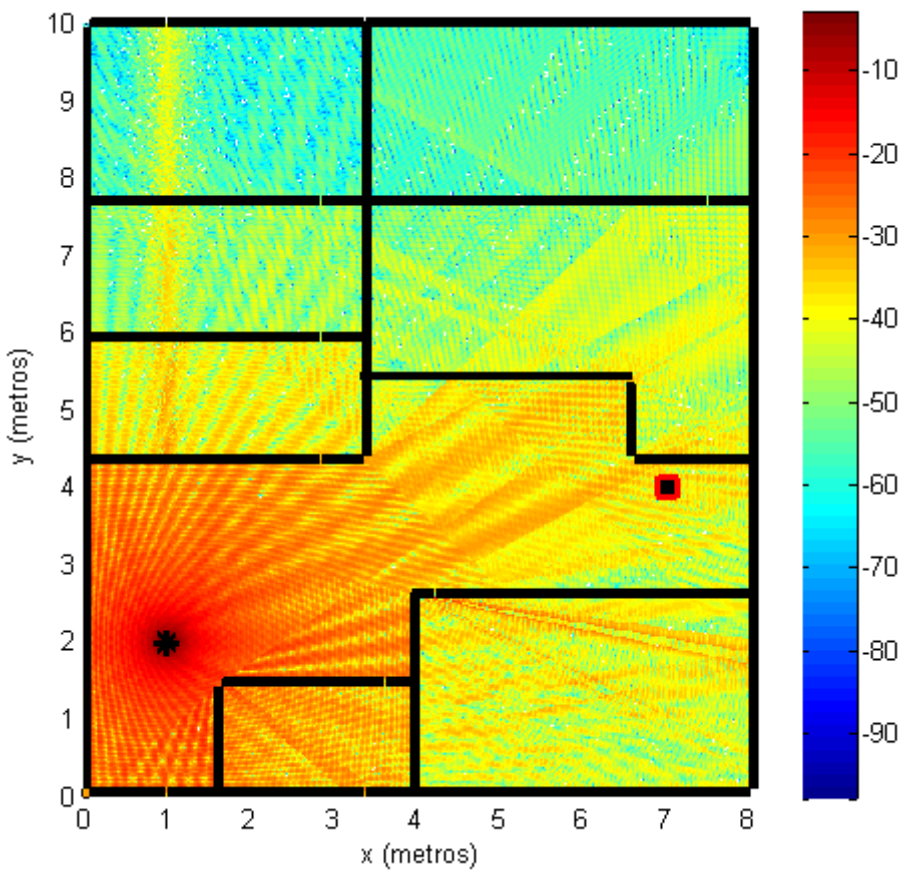

Nivel de potencia (dBm)

Figura 8.50: Cobertura, TX visión directa con RX, reflexión y difracción -2D Ray Tracing-.

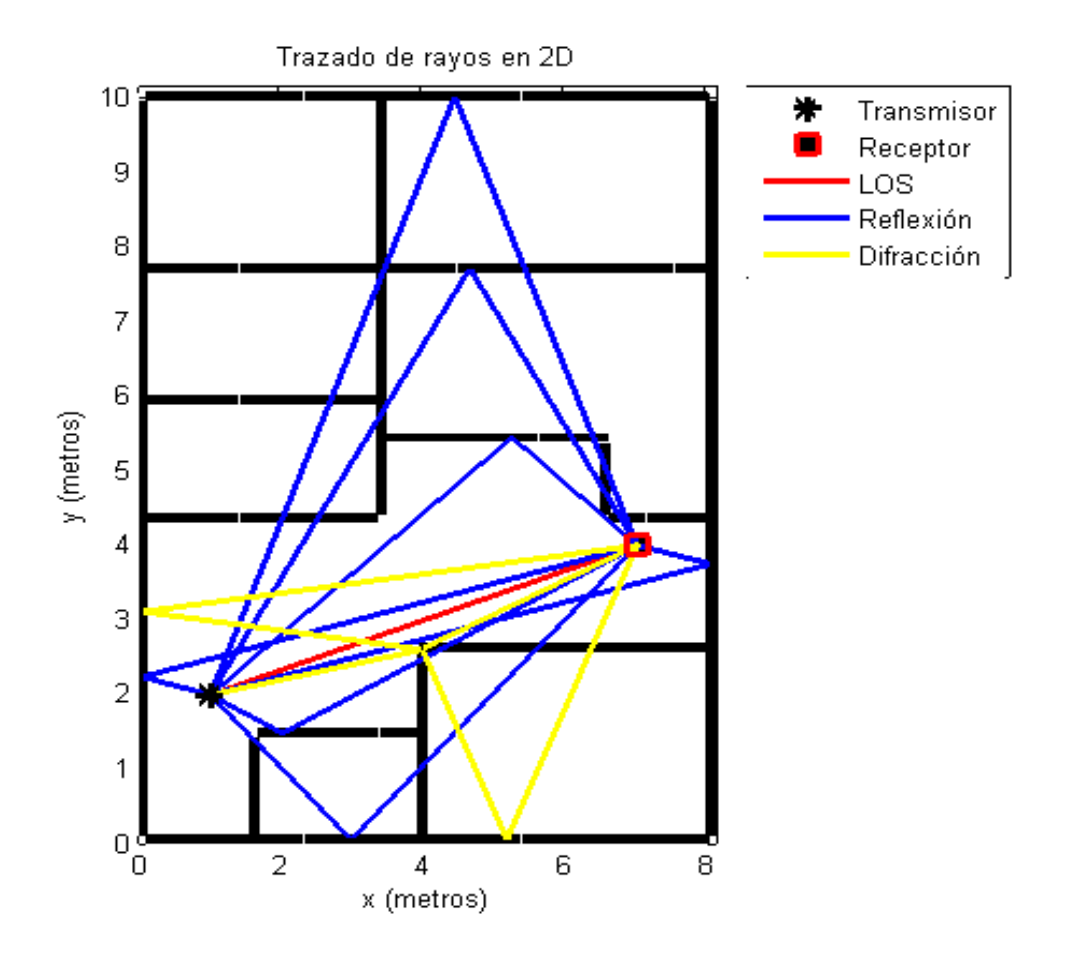

Figura 8.51: Trazado de Rayos en entorno con TX visión directa con RX, Reflexión y Difracción – 2D Ray Tracing -.

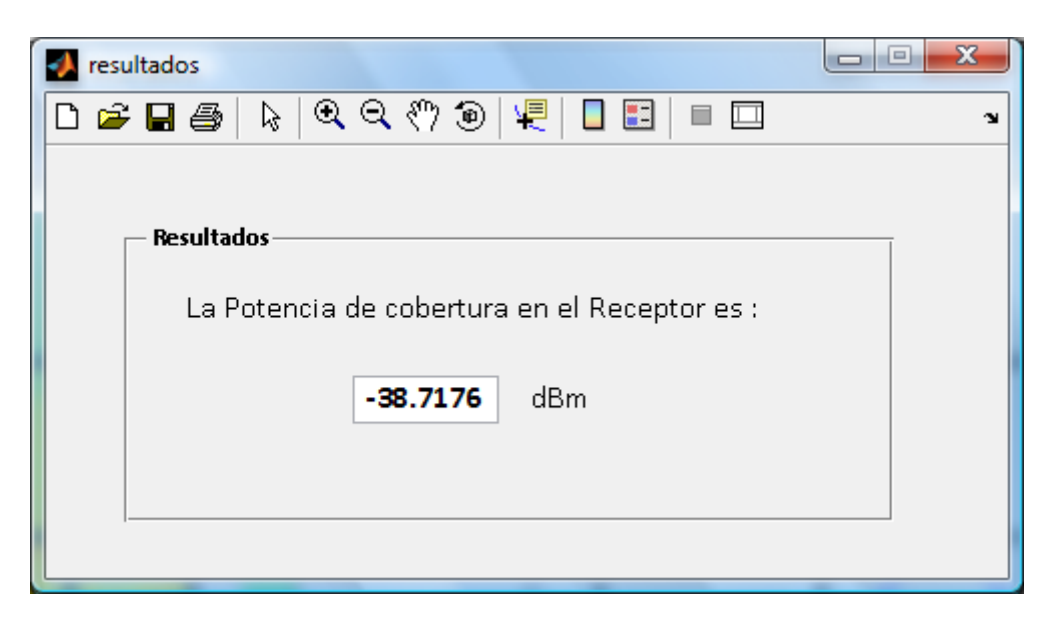

Figura 8.52: Potencia en el receptor. TX visión directa con RX, reflexión y difracción -2D Ray Tracing-.

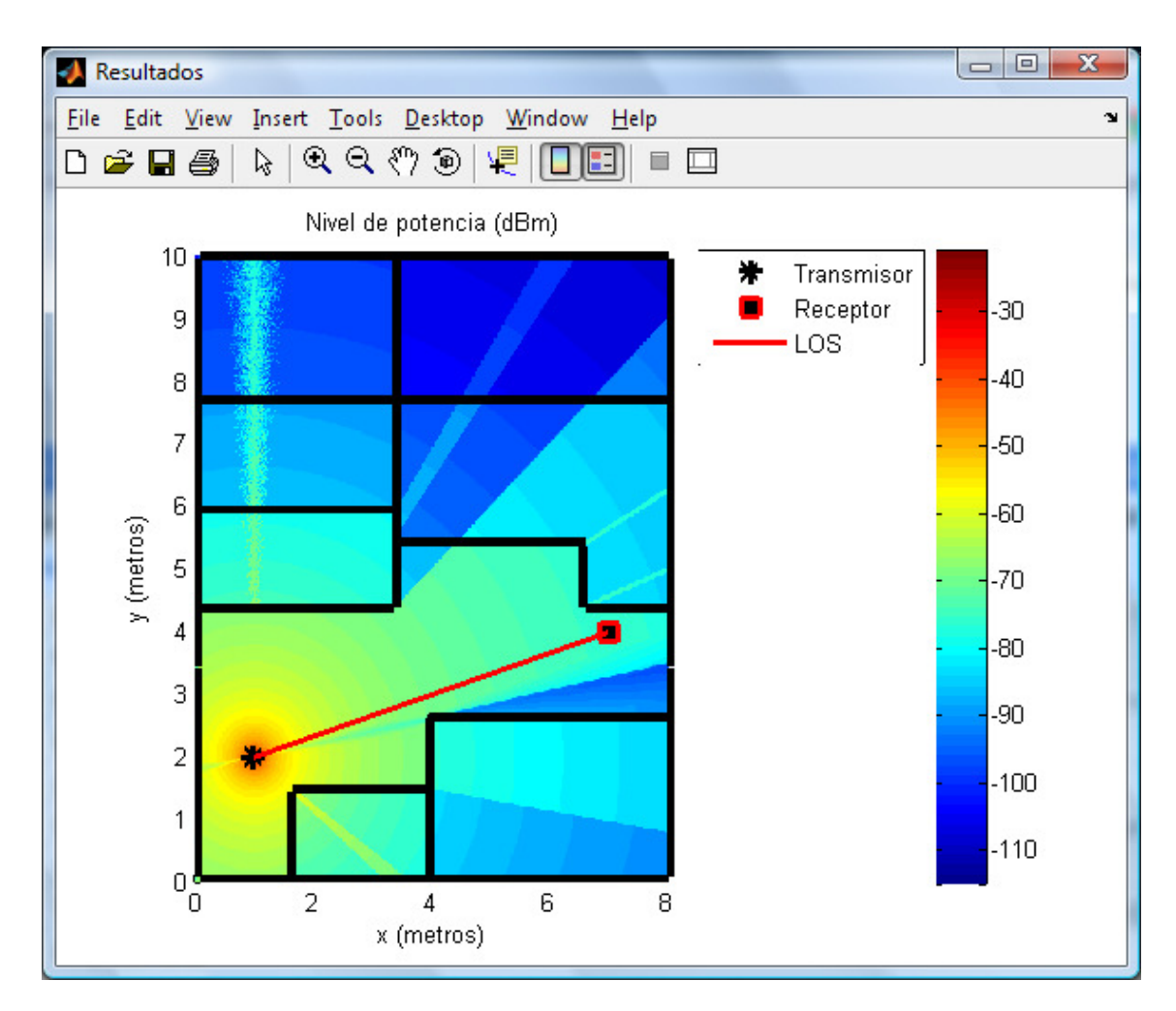

Figura 8.53: Cobertura para el caso del TX con vision directa con RX y difracción -Múltiples Paredes Cost 231-.

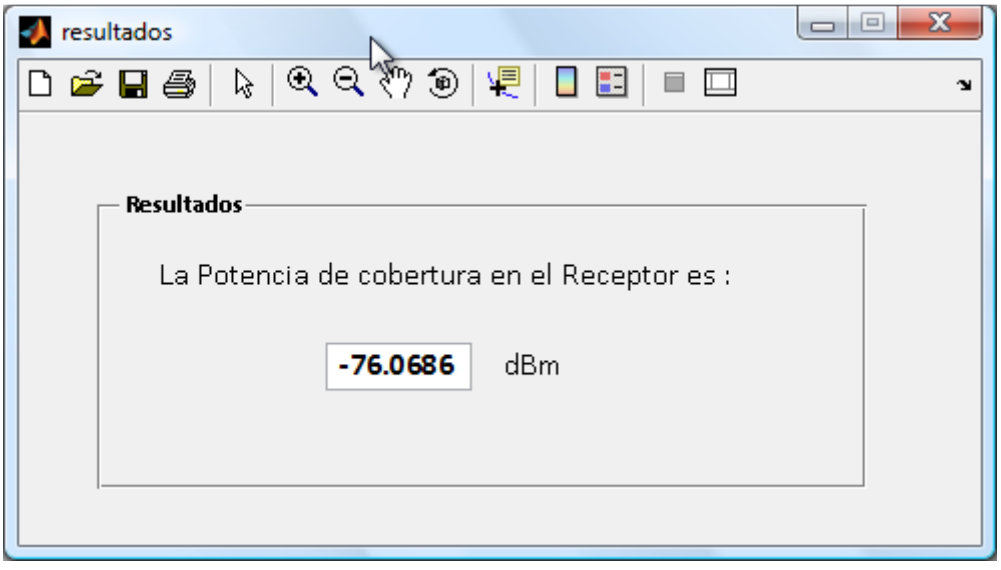

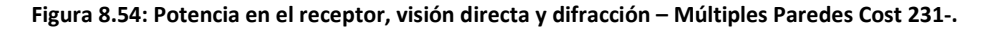

## 8.2.2.10.- Entorno con visión directa (LOS), reflexión, difracción y polarización vertical

Parámetros de la simulación:

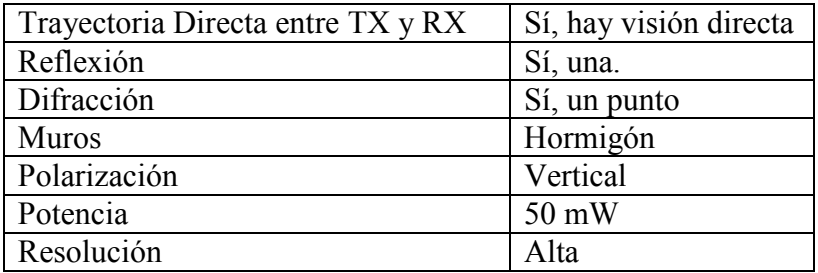

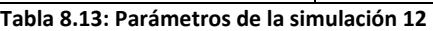

- Difracción: Un punto de difracción en (4, 2.75). Se consideran trayectorias de doble difracción, difracción-reflexión y reflexión-difracción

Se cambia la localización del Punto de Acceso y se coloca en un punto en visión directa con receptor. Se puede comprobar en las siguientes figuras que la potencia recibida en el transmisor en este caso es mayor.

#### 8.2.2.10.1.- Método 2D Ray Tracing

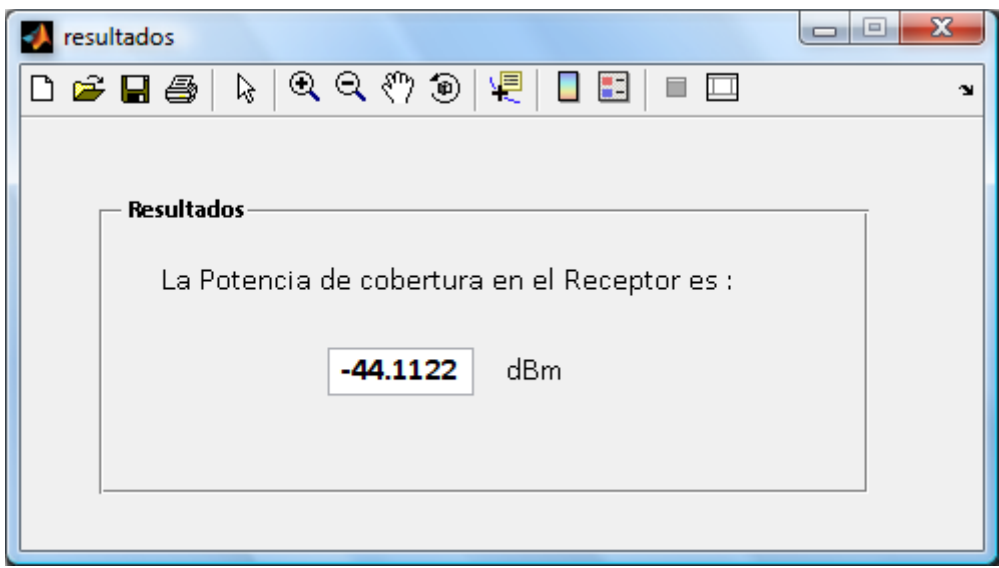

Figura 8.55: Potencia en el receptor, LOS, reflexión y difracción. Polarización vertical – 2D Ray Tracing -.

### 8.2.2.11.- Entorno con dos trayectorias de reflexión

Parámetros de la simulación:

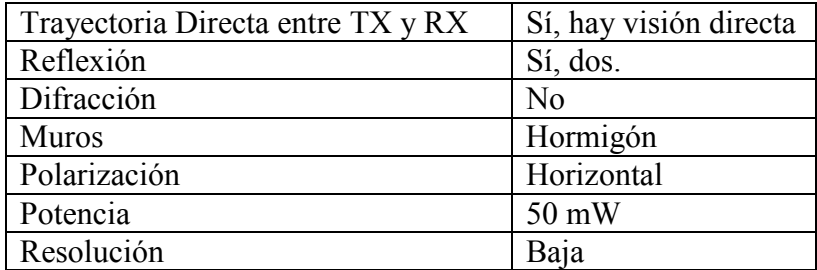

Tabla 8.14: Parámetros de la simulación 13

### 8.2.2.11.1.- Método 2D Ray Tracing

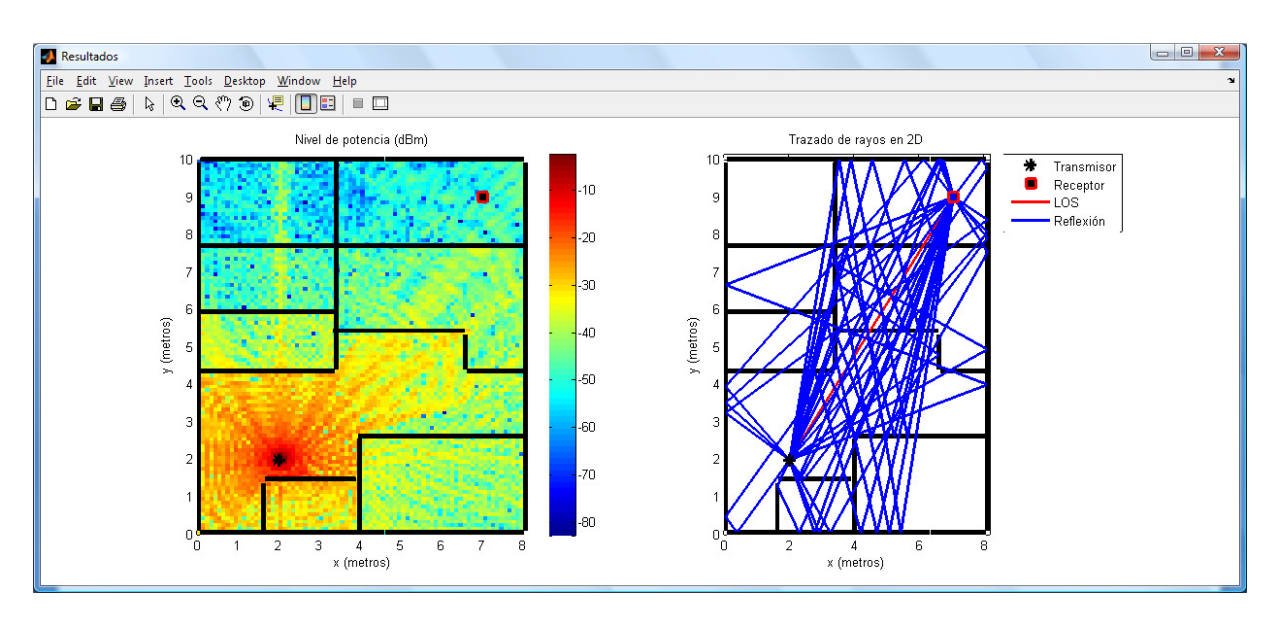

Figura 8.56: Cobertura y Trazado de rayos en entorno con dos trayectorias de reflexión -2D Ray Tracing -.

Se obtiene una potencia recibida de -47.837 dBm

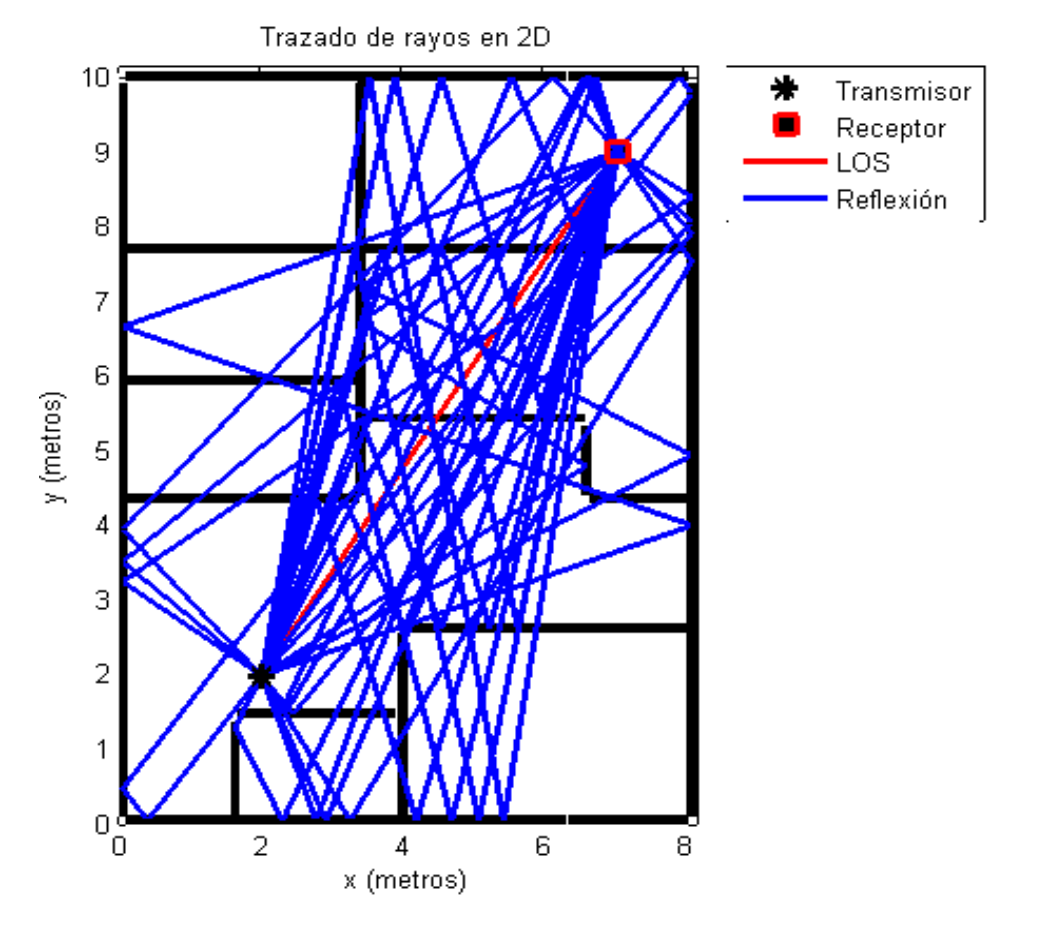

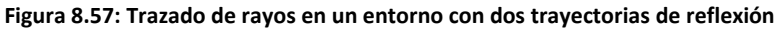

### 8.2.3.- Conclusiones de los resultados obtenidos

Después de realizar todas las simulaciones anteriores, con los resultados obtenidos se pueden deducir algunos aspectos prácticos de la herramienta.

Hay gran cantidad de factores que no son contemplados en la simulación, como por ejemplo la existencia de obstáculos de diversa naturaleza (mobiliario, personas, etc.)

La herramienta establece un número máximo de 3 reflexiones y difracciones en los rayos a transmitir, ya que evidentemente cuanto mayor es el número de reflexiones y difracciones a estudiar mayor es el tiempo de cómputo. A pesar de esto, el número máximo que se ha empleado en las simulaciones es de dos esquinas de difracción, siendo ya el tiempo de procesado en torno a 10 horas. La última simulación de este capítulo se intentó hacer a resolución alta e indicaba la barra de progreso un tiempo estimado de varios días. Finalmente, se realizó a resolución baja, tardando una hora y treinta minutos. Por tanto, se recomienda siempre que se quiera simular un entorno complejo hacerlo a resolución baja, al menos la primera vez para obtener una idea aproximada de lo que se está procesando.

Después de analizar los resultados se puede concluir que el prototipo implementa correctamente los modelos produciendo resultados aceptables.